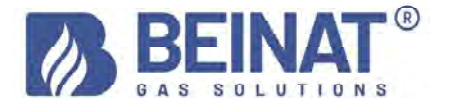

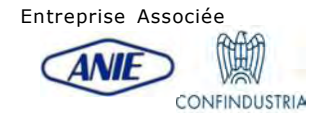

# MD20REM-H2CH

# Manomètre de pression numérique – Max 1 bar

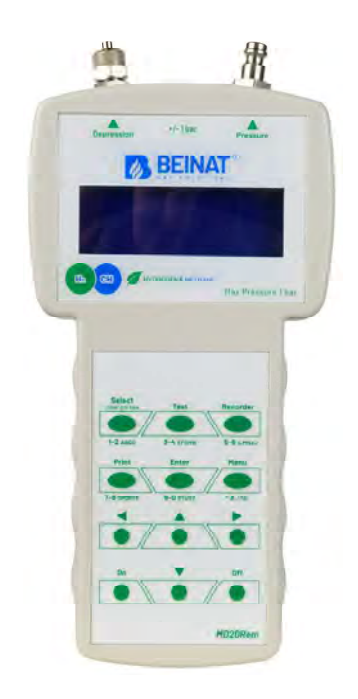

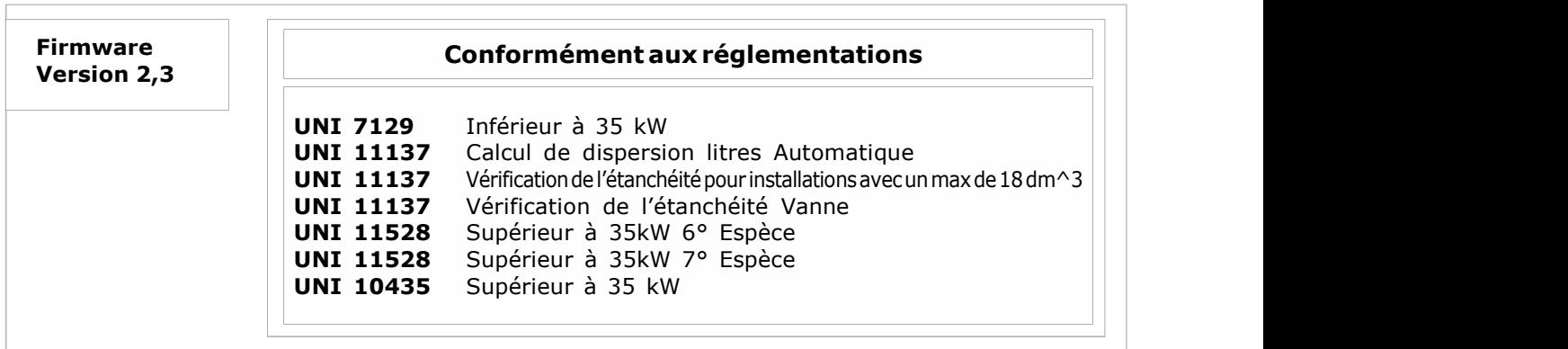

Les produits de la marquesont **BEINAT S.r.l.** sont conformes aux directives européennes ROHS 2002/95/CE, REACH 1907/2006, PILES ACCUMULATEURS 2006/66/CE, RAEE 2003/96/CE

Mesure Instantanée des pressions sur les échelles : bar, mbar, mmH<sub>2</sub>O, Pa, hPa, PSI,Torr Mesure et teste tous les essais UNI 11137-UNI 7129-UNI 11528-UNI 10435 Mesure d'une pression jusqu'à 1 bar Mesure barométrique automatique constante Mesure le volume d'une installation de gaz Mesure le volume d'un réservoir ou d'un récipient Mesure de la Température Ambiante de - 10°C à + 50°C Facile à utiliser Touches de navigation Programme de saisie des données simplifié Saisie simplifiée des données de l'utilisateur Saisie simplifiée des données de l'installation testée Programme Menu Mémorise les données lues pour les transmettre ensuite au PC Programme de transmission des données « Gestionnaire MD20REM-H2CH »à installer sur le PC Sélection de la langue : Italien, Anglais, Allemand. Transmission IR pour imprimante portable Imprime tous les événements avec une imprimante portable 1 Port USB pour : recharge de la batterie et transmission des données Écran alphanumérique rétro-éclairé à 4 lignes pour 20 colonnes Batteries au LITHIUM POLYMÈRE Longue autonomie Chargeur de batterie contrôlé par un microprocesseur Possibilité de travailler avec la tension du réseau Équipé d'un trépied pour l'utilisation

### Contrôlez le contenu de l'emballage

### Vérifiez que l'emballage contienne tous les articles indiqués ci-dessous.

Cordon USB recharge de la batterie et transmission des données Tuyau annelé avec raccords pour le raccordement pneumatique Instructions du manomètre MD20REM-H2CH Attestation de garantie Attestation d'étalonnage

Note d'information entre la Pression et la Température : Pour chaque degré C. de température, la pression varie d'environ 10 mmH<sub>2</sub>O

Pour définir un état stationnaire de l'air, trois variables macroscopiques sont nécessaires, chacune susceptible d'être mesurée directement.

Ces variables sont la **pression**, la température et le volume ; l'état d'un gaz air de volume V, à la pression P, et à la température T est alors défini par la loi de Boyle :

 $P^*V = n^*R^*T$ . Où *n* est le nombre de molécules-grammes qui composent le gaz et **R** est une constante universelle. Les états possibles d'un gaz à pression et volume constants sont exprimés par les lois de Gay-Lussac : avec une pression constante, le volume d'un gaz augmente avec la hausse de la température, ou inversement.

Donc, si vous connectez l'instrument avec des températures variables, l'instrument enregistrera assurément une pression finale autre que celle initiale.

Cela est normal et ne découle pas d'un mauvais fonctionnement de l'instrument.

REMARQUE IMPORTANTE :

Avec le manomètre allumé sans pression, vous remarquerez que les chiffres après le point ne s'arrêtent pas. Ce n'est pas un défaut d'étalonnage ou d'incertitude, mais la qualité de la haute précision de cet instrument. Nous tenons à rappeler que la lecture se fait à 18 bits. Quand vous mettez l'instrument sous pression, l'étalonnage se fait automatiquement.

### Consigne Importante

Le manomètre numérique MD20REM-H2CH quitte l'usine accompagné d'un certificat d'essai et d'étalonnage.

Il correspond à l'étalonnage déclaré par l'instrument d'échantillon, en se basant sur des normes standards internationales.

L'évaluation de l'incertitude de mesure est de « catégorie B »,

L'entretien périodique et ponctuel du manomètre numérique et **ÉTALONNAGE**, dont l'échéance naturelle est UN AN, doivent être effectués par du personnel autorisé, avec des appareils réglementaires.

# Pour votre sécurité

Afin d'éviter les risques d'endommagement du produit ou de lésions pour vous ou des tiers, avant d'utiliser le manomètre, lisez avec la plus grande attention et dans sa totalité les consignes qui suivent, relatives à la sécurité.

Conservez-les afin que quiconque utilise l'appareil puisse les consulter au préalable.

#### En cas de dysfonctionnement, éteignez immédiatement l'appareil.

Si vous remarquez de la fumée qui s'échappe ou une odeur âcre ou inhabituelle provenant de l'appareil ou de l'alimentateur de réseau.

Éteignez immédiatement le manomètre, débranchez l'alimentateur du réseau électrique et envoyez l'appareil au centre d'assistance le plus proche.

### Utilisez l'instrument avec prudence en présence de gaz inflammables.

Afin d'éviter des risques d'explosions ou d'incendies, utilisez toujours l'appareil sous étroite surveillance, sans vous en éloigner.

### Ne tenez pas la sangle du sac enroulée autour du cou.

Faites très attention et en particulier quand vous munissez l'instrument d'une sangle en bandoulière, et encore plus en présence de petits enfants.

#### N'essayez pas de démonter l'appareil.

Le contact avec des composants internes du manomètre peut causer des lésions. En cas de pannes, le produit doit être réparé exclusivement par du personnel qualifié. Si l'appareil se casse suite à une chute ou écrasement, consultez le centre d'assistance pour les réparations nécessaires.

### Observez les précautions nécessaires quand vous manipulez les batteries.

La batterie ne doit jamais être exposée à des températures supérieures à  $+$  60°C.

Afin d'assurer une durée optimale, utilisez-les à température ambiante.

Si vous les utilisez à basse température, la capacité de durée peut diminuer.

Ne démontez pas les batteries, ne les jetez pas au feu, elles pourraient exploser.

Ne jetez jamais les batteries dans les déchets normaux. Respectez les dispositions locales pour l'élimination.

### Utilisez les câbles appropriés fournis.

Afin de préserver la conformité du produit aux réglementations, pour le branchement aux terminaux d'entrée et/ou sortie du manomètre, utilisez exclusivement des câbles fournis à cette fin ou commercialisés séparément par BEINAT S.r.l.

#### CLÉ USB.

Afin d'éviter d'endommager et de prévenir des risques possibles, la clé USB qui contient les programmes logiciels et les manuels relatifs à ce produit ne doit pas être reproduite et elle doit être conservée soigneusement.

### Évitez le contact avec les cristaux étiquettes.

En cas de rupture de l'écran, faites attention à ne pas vous blesser avec les fragments de verre et évitez que les cristaux liquides n'entrent en contact avec l'épiderme, les yeux et la bouche.

### Précautions

Afin de pouvoir utiliser longtemps et de manière satisfaisante votre manomètre numérique MD20REM-H2CH, utilisez-le et rangez-le en tenant compte des précautions qui suivent. Ne le mouillez pas.

Le manomètre n'est pas imperméable et s'il est plongé dans l'eau ou exposé à des taux d'humidité élevés, il peut subir des dommages graves.

#### Ne le laissez pas tomber.

Des coups forts contre la surface rigide et de grosses vibrations peuvent endommager l'appareil. Évitez les champs magnétiques forts.

Ce manomètre ne doit pas être utilisé ni conservé en présence de radiations ou de champs magnétiques de forte intensité. L'électricité statique ou les champs magnétiques produits par des appareils comme les transmetteurs peuvent interférer durant le relevé des données, endommager les données stockées en mémoire ou les circuits internes du manomètre.

# Évitez les écarts brusques de température.

Des variations soudaines de température peuvent provoquer la formation de condensation et les batteries pourraient fournir moins de tension. Au-delà d'une certaine température (+45°C environ), l'écran devient noir. Pour le rendre à nouveau visible, il faut le refroidir en le mettant au réfrigérateur quelques minutes.

### **Nettovage**

Ne nettoyez jamais l'appareil avec des produits chimiques. Si nécessaire, lavez avec un chiffon humide.

Le *manomètre MD20REM-H2CH* dispose d'une entrée pour mesurer une pression de ±1 bar. Les branchements de la pression se trouvent sur la tête de l'instrument (voir page 5).

Deux entrées sont à disposition, une de pression positive et une de pression négative.

Cette dernière est utilisée pour mesurer une différence de pression entre deux mesures ou pour le contrôle de l'efficacité de tirage dans les cheminées.

### Pour mesurer la pression

Appliquer le tube fourni sur l'entrée prévue et assurez-vous de laisser l'entrée de la dépression ouverte.

### Pour mesurer la dépression

Appliquer le tube fourni sur l'entrée prévue et assurez-vous de laisser l'entrée de la pression ouverte.

### Pour mesurer la différence entre deux pressions.

Appliquez la plus grande pression à l'entrée positive et l'autre sur l'entrée négative.

La différence de pression que l'instrument mesure entre une entrée et l'autre apparaît sur l'écran. N.B. La plus grande pression doit être toujours branchée sur l'entrée positive.

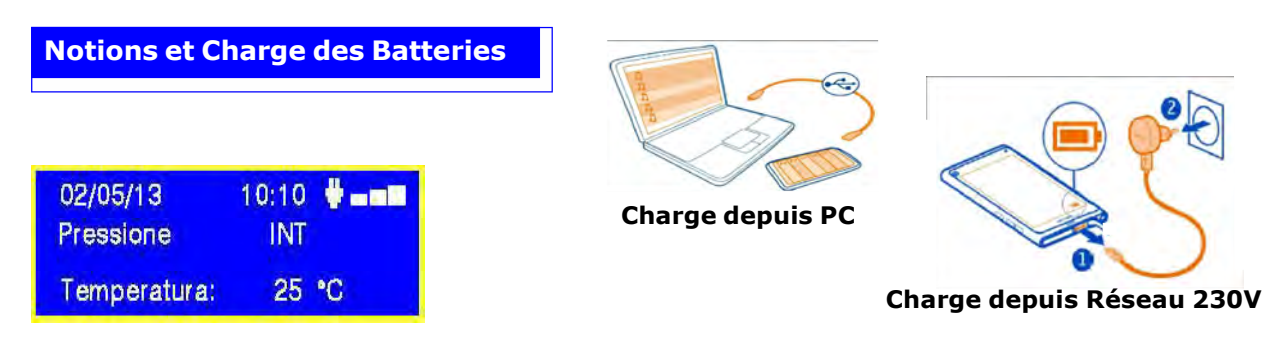

### Données techniques de la batterie au LITHIUM POLYMÈRE

Tension nominale du groupe batteries 7,4V., courant 1050 mA. Temps de fonctionnement 8 heures environ avec batteries chargées Temps de charge batterie 10 heures environ Ne rechargez pas la batterie dans une zone ATEX

### Avant d'allumer le manomètre

Au moment de l'achat, la batterie n'est pas complètement chargée. Veuillez charger pendant au moins 8 heures.

### Chargement avec PC

Branchez le connecteur du chargeur de batterie à la prise micro USB dans la partie inférieure de l'instrument, puis à la prise USB d'un PC quelconque. Durant la charge, l'indicateur de niveau de la batterie (sur l'écran une barre graduée) indique l'état de charge des batteries.

### Chargement tension de réseau 230V

Branchez le connecteur du chargeur de batterie à la prise micro USB dans la partie inférieure de l'instrument, puis branchez le chargeur de batterie à une prise de courant. Durant la charge, l'indicateur de niveau de la batterie (sur l'écran une barre graduée) indique l'état de charge des batteries.

### Utilisation

La batterie ne doit jamais être exposée à une température supérieure à + 40°C. Afin d'assurer une durée optimale, utilisez-les à température ambiante. Si vous les utilisez aussi bien à basse qu'à haute température, la capacité de durée peut diminuer.

### Protection

Pour une meilleure protection des batteries et de l'instrument, un contrôle supplémentaire a été intégré.

Quand les batteries descendent en dessous d'une limite pré-programmée, l'inscription suivante s'allume :

« LOW VOLTAGE DETECT » . L'instrument reste bloquée ; Pour réinitialiser, il faut : Brancher l'MD20REM-H2CH à la tension de réseau avec l'alimentateur fourni, ou bien au PC, quand cela est fait, l'inscription « WAIT RESET SW...

### Laisser l'MD2REM-H2CH charger pendant au moins 10 heures.

# Remarque

Quand vous devez utiliser le manomètre pendant longtemps, l'instrument peut être alimenté avec une tension de réseau 230V avec alimentateur externe.

### Avant de commencer

Merci d'avoir choisi un manomètre numérique de BEINAT S.r.l. mod. MD20REM-H2CH.

Ce manuel a été conçu afin de vous aider à obtenir le meilleur fonctionnement et la meilleure efficacité automatique du produit.

Lisez attentivement ces instructions avant de commencer à l'utiliser et gardez-le toujours à portée de main quand vous utilisez l'instrument.

Les illustrations et le texte des pages-écrans reportées dans ce manuel peuvent être différents de ce qui s'affiche vraiment.

### Composants et commandes du MD20REM-H2CH

#### 1) Touche de ON.

- Si vous la tenez enfoncée pendant 3 secondes, il s'allume. 2) Touche de OFF. Si vous la tenez enfoncée pendant 3 secondes, il s'éteint. 3) Touche de SELECT.
- Si vous appuyez dessus, vous sélectionnez les échelles relatives à la mesure de pression souhaitée. mbar, mmH<sub>2</sub>O, hPa, PSI.
- 4) Touche de Test.

Elle sert entrer dans le menu de vérification des installations conformément aux réglementations UNI.

### 6) Touche de sélection Menu.

Si vous appuyez sur cette touche, vous accédez à la configuration de l'instrument.

### 7) Touche d'Enter.

Elle sert à confirmer les données saisies.

#### 8) Touche de Print.

Pour imprimer le Ticket des mesures effectuées.

9) Touche de navigation droite.

Si vous appuyez sur cette touche, vous déplacez le curseur vers la DROITE de l'écran.

10) Touche de navigation UP.

Si vous appuyez sur cette touche, vous déplacez le curseur vers le HAUT de l'écran.

### 11) Touche de navigation gauche.

Si vous appuyez sur cette touche, vous déplacez le curseur vers la GAUCHE de l'écran.

12) Touche de navigation Dwn.

Si vous appuyez sur cette touche, vous déplacez le curseur vers le BAS de l'écran.

#### 13) Branchement du chargeur de batterie et transmission des données.

Ce connecteur USB sert à brancher l'instrument au chargeur de batterie ce qui peut se faire avec un PC ou bien un réseau 230V (voir paragraphe page 4).

Par ailleurs, depuis ce port USB, il est possible de transmettre et de recevoir des données du PC.

# 14) Port de service USB.

### Attention !

Ce port est utilisé uniquement par des techniciens autorisés. Toute violation peut causer un dommage sur le processeur

15) Raccord pneumatique pour mesurer la dépression mbar.

16) Raccord pneumatique pour mesurer la pression mbar. 17) Port à infrarouges IR. Il sert à transmettre les données à une imprimante.

#### 18) Sonde de température ambiante.

Cette sonde relève la température du milieu, échelle de température de -10°C à 50°C.

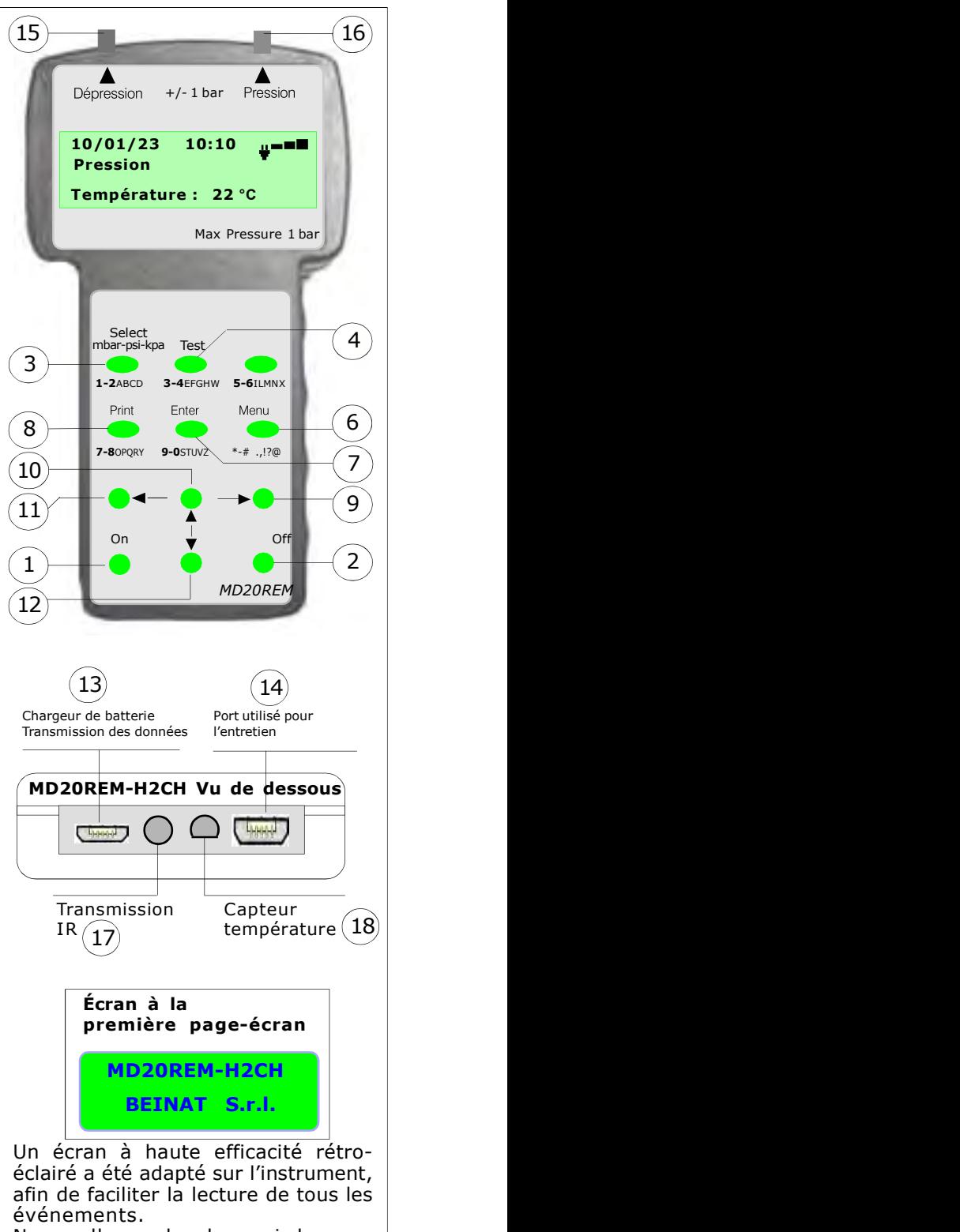

Nous allons abordons ci-dessous tous les événements avec l'écran allumé

MISE EN MARCHE. Allumez le manomètre en appuyant sur la touche de mise en marche « ON » et en veillant à la garder enfoncée pendant 3 secondes : La fenêtre qui contient le modèle de l'instrument, la version du Firmware et le numéro de série s'affiche.

Au bout de 5 secondes, l'inscription « STATILISATION EN COURS » apparaît, attendre quelques secondes, et la fenêtre principale s'ouvre.

ARRÊT. Pour éteindre le manomètre, appuyez sur la touche de mise en marche « OFF » et en veillant à la garder enfoncée pendant 3 secondes

### Naviguer entre les menus

En actionnant cette touche, activez le programme « Menu », depuis lequel vous pouvez configurer l'appareil pour la sélection du mode de travail du manomètre MD20REM-H2CH.

Pour faire défiler le menu, utiliser les touches Up et Down, pour confirmer appuyer sur Enter

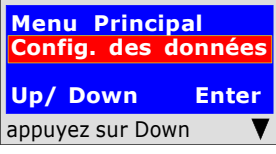

Ce programme sert à saisir les données de l'entreprise d'exploitation. Si vous appuyez sur la touche « Enter », l'instrument vous demande de « Saisir le mot de passe ».

appuyez sur Down  $\blacksquare$  demandées. Vous pouvez trouver le mot de passe sur la fiche de garantie. Suivez les instructions

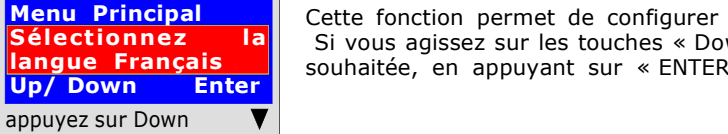

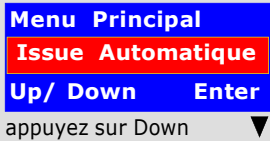

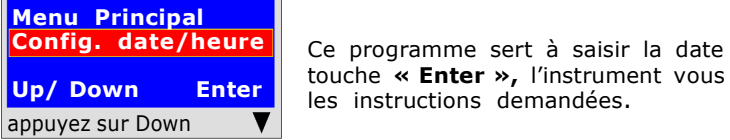

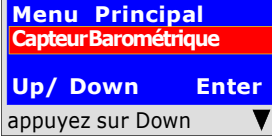

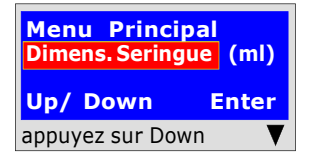

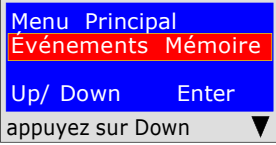

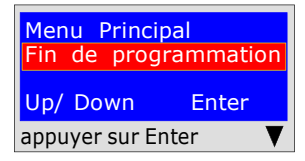

Page 6

Cette fonction permet de configurer la langue que vous souhaitez utiliser. Si vous agissez sur les touches « Down » ou « UP » , vous sélectionnez la langue souhaitée, en appuyant sur « ENTER », vous confirmez.

Cette fonction permet de configurer l'issue automatique pour les essais d'étanchéité, à l'exclusion des réglementations UNI 11137

Si vous agissez sur les touches « Down » ou « UP » , vous l'activez ou le désactivez, en appuyant sur la touche « ENTER », vous confirmez. Quand elle est active, l'issue appuyez sur Down **V** de l'essai apparaît sur l'instrument ou sur le ticket.

> Ce programme sert à saisir la date et l'heure actuelles. Si vous appuyez sur la touche « Enter », l'instrument vous demande de saisir la date et l'heure. Suivez les instructions demandées.

Capteur Barométrique in touche « Enter », l'instrument vous demande si vous voulez ou non activer le appuyez sur Down  $\blacktriangledown$  vous confirmez. Quand il est actif, l'inscription apparaît sur la page-écran principale. Ce programme sert à activer le capteur barométrique. Si vous appuyez sur la contrôle de la pression barométrique. Si vous agissez sur les touches « Down » ou « UP », vous l'activez ou le désactivez, en appuyant sur la touche « Enter »,

> Ce programme sert à sélectionner le type de seringue pour pouvoir effectuer les essais de dispersion.

Dimens. Seringue (ml) | Si vous appuyez sur la touche « Enter », l'instrument vous demandera : la appuyez sur Down  $\blacktriangledown$  Pour aller en avant/en arrière, utilisez les touches de navigation ; pour l'espace dimension de la seringue en millilitres (l'équivalent en cm<sup>3</sup>). Pour saisir les chiffres, appuyez sur les touches appropriées (comme quand vous envoyez un texto). blanc, utilisez la touche avec le chiffre 1.

> Ce programme sert à lire les événements mémorisés. Si vous appuyez sur la touche « Enter », l'instrument vous fait lire tous les essais effectués jusqu'à un maximum de 6 événements.

### Suppression des mémoires

1) Sélectionnez l'essai à éliminer avec la touche Up/Down.

- 2) Confirmer avec la touche Droite.
- appuyez sur Down  $\begin{array}{c} \longrightarrow \\ \square \end{array}$  3) Appuyez sur la touche **Menu;**

4) avec les touches Up/Down sélectionnez oui/non et appuyez sur Enter pour confirmer.

Si vous appuyez sur la touche « Enter », l'instrument finit la routine de Menu et repasse à la page-écran principale

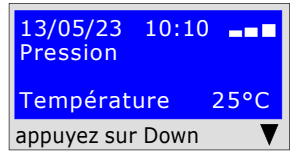

Afin que l'instrument reflète la Réglementation, il faut saisir vos données personnelles.

Lancez l'assistant de configuration qui accompagne l'utilisateur pour saisir les données personnelles, comme : 1) Prénom, Nom ou données de la société

2) Rue, CP, Ville, téléphone, N. TVA, etc.

Pour cela, respectez les instructions affichées sur l'écran.

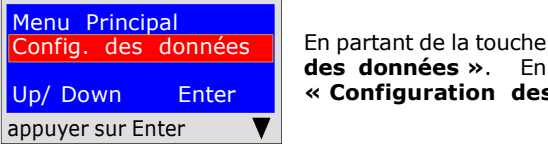

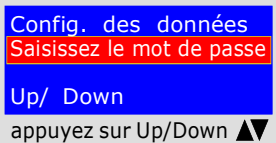

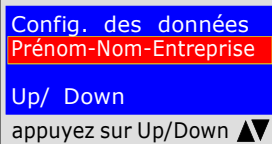

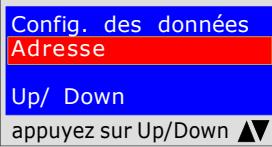

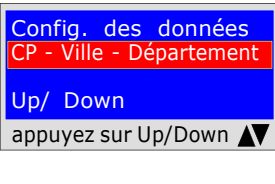

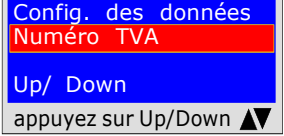

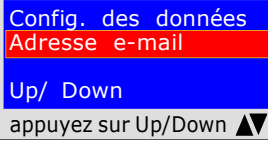

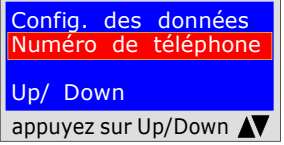

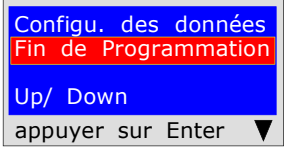

En partant de la touche de « Menu », vous trouverez le programme de « Configuration des données ». En appuyant sur « Enter », vous entrez dans le programme « Configuration des données »

Afin de protéger vos données personnelles, avant d'accéder à la programmation, vous devez saisir le mot de passe (\*\*\*) Une fois saisi, appuyez sur Up/Down. Saisissez le mot de passe Si vous vous trompez, l'instrument sort de la configuration.

 Pour saisir les caractères, appuyez sur les touches appropriées (comme quand vous envoyez un texto).

Pour aller en avant/en arrière, utilisez les touches de navigation pour l'espace blanc,  $\frac{1}{2}$  appuyez sur Up/Down  $\frac{1}{2}$  rout and entirely arrive it and entirely different test

> Le programme demande de saisir votre raison sociale, tenez compte du fait que vous disposez de 20 caractères au total.

Prénom-Nom-Entreprise | Une fois saisie, appuyez sur Up/Down.

Pour saisir les caractères ou la numérotation, appuyez sur les touches appropriées (comme quand vous envoyez un texto).

appuyez sur Up/Down  $\mathbf{N}$  Pour aller en avant/en arrière, utilisez les touches de navigation pour l'espace blanc, utilisez la touche avec le chiffre 1.

> Le programme demande de saisir votre raison sociale, tenez compte du fait que vous disposez de 20 caractères au total. Une fois saisie, appuyez sur Up/Down. Pour saisir les caractères, appuyez sur les touches appropriées (comme quand vous envoyez un texto).

appuyez sur Up/Down  $\mathbf{N}$  Pour aller en avant/en arrière, utilisez les touches de navigation pour l'espace blanc, utilisez la touche avec le chiffre 1.

CP - Ville - Département Une fois saisi, appuyez sur Up/Down. Le programme demande de saisir le CP, la ville et le département où se situe votre raison sociale. Rappelez-vous que vous disposez de 20 caractères au total.

Pour saisir les caractères, appuyez sur les touches appropriées (comme quand vous envoyez un texto).

appuyez sur Up/Down  $\blacktriangle\blacktriangledown$  Pour aller en avant/en arrière, utilisez les touches de navigation pour l'espace blanc, utilisez la touche avec le chiffre 1.

> Le programme demande de saisir le numéro TVA, enez compte du fait que vous disposez de 11 caractères au total. Une fois saisie, appuyez sur Up/Down. Pour saisir les caractères, appuyez sur les touches appropriées (comme quand vous envoyez un texto).

appuyez sur Up/Down  $\blacktriangle$  | utilisez la touche avec le chiffre 1. Pour aller en avant/en arrière, utilisez les touches de navigation pour l'espace blanc,

> Le programme demande de saisir votre l'adresse Email, tenez compte du fait que vous disposez de 20 caractères au total. Une fois saisie, appuyez sur Up/Down. Pour saisir les caractères, appuyez sur les touches appropriées (comme quand vous envoyez un texto).

appuyez sur Up/Down  $\sqrt{\sqrt{ }}$  utilisez la touche avec le chiffre 1. Pour aller en avant/en arrière, utilisez les touches de navigation pour l'espace blanc,

> Le programme demande de saisir le numéro de téléphone de la raison sociale, tenez compte du fait que vous disposez de 20 caractères au total. Une fois saisie, appuyez sur Up/Down.

> Pour saisir les caractères, appuyez sur les touches appropriées (comme quand vous envoyez un texto).

appuyez sur Up/Down  $\blacksquare$  Pour aller en avant/en arrière, utilisez les touches de navigation pour l'espace blanc, utilisez la touche avec le chiffre 1.

> Vous avez maintenant terminé de saisir vos données personnelles. Pour sortir, cliquez sur Enter

### Saisie de la date et de l'heure

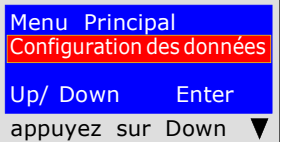

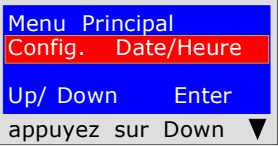

Config. Date/Heure 10/01/23 10:10

appuyer sur Enter

Up/ Down

Configuration des données | En partant de la touche de « Menu » Appuyez sur la touche « Down », vous trouverez le programme : « Config. Date/Heure »

> Le programme demande de saisir la date « jour, mois, année », et ensuite l'heure actuelle « Heure » et « Minutes ». Pour passer d'un groupe de chiffres à l'autre, utilisez les touches de navigation « Up ou Down ».

Si les chiffres sont identiques durant la saisie, il suffit de vous déplacer avec la touche de navigation « Droite ou Gauche »

Pour la saisie, appuyez sur les chiffres appropriées (comme quand vous envoyez un texto).

Appuyez sur la touche « Enter », vous trouverez le programme de saisie :

Une fois saisi, appuyez sur **Down** pour sortir.

Comment mesurer les pressions et .... Lecture directe d'une pression sans événements

L'instrument a été conçu pour mesurer des pressions d'air et de gaz. En fonction de l'exigence et des réglementations, les pressions peuvent être mesurées avec ces types d'échelles :

mbar - mmH<sub>2</sub>O - hPa - PSI - Torr.

Pour sélectionner les échelles, appuyez sur la touche « Select »

### LECTURE

1) Sélectionnez l'échelle désirée : mbar - mmH<sub>2</sub>O - hPa - PSI - Torr.

- 2) Raccordez le tube de l'entrée souhaitée, positive ou négative.
- 3) Raccordez le tube à la source de pression ou dépression à mesurer.
- 4) Lisez directement la valeur relative.

N.B. Ces lectures ne sont pas mémorisées, si vous souhaitez imprimer l'événememnt, appuyez sur Print

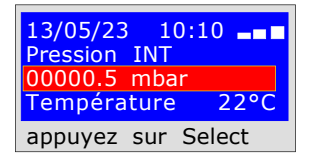

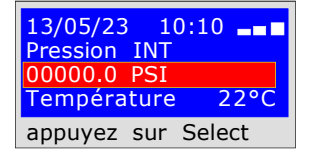

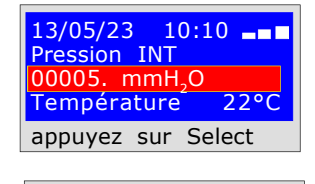

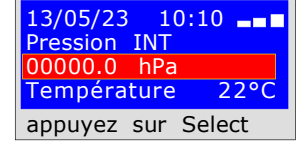

 Beinat S.r.l. MANOMÈTRE MOD.MD20REM-H2CH Version Firmware V 2,3 Numéro de série : 0102 Date d'Étalon. : 10/05/23

ENTREPRISE BIANCHI GIOVANNI VIA ROMA 155 10000 MILAN Numéro TVA 02434381200 info@lapolipo.it Tel. +39 023111457562

Mesur. Instantanée (date)15.05.23 (heure) 09:54  $\text{(échelle)}$ mbar 00010.6

(heure) 09:54

Opérateur :

Signature :

# UNI 7129 inférieur à 35kW (max250 dm3)

La norme UNI7129/01 Inférieur à 35kW (max 250 dm3) prévoit que l'installateur doive vérifier l'étanchéité de l'installation de gaz à une pression d'au moins 100 mbar, (1000mmH2O) pour un temps de stabilisation de 15 minutes et essai de 5 minutes.

L'essai de stabilisation, avec MD20REM-H2CH. Au bout de 15 minutes de de stabilisation, vous effectuez la lecture de l'essai réel, pendant encore 5 minutes.

Entre la pression initiale et la pression finale de l'essai, il ne faut pas qu'une perte de pression inférieure à 0,2 mbar (2mmH<sub>2</sub>O) soit relevée.<br>L'essai est positif si la chute de pression ne dépasse pas 0,2 mbar.

N.B. Les deux mesures, stabilisation et essai, sont effectuées en mode automatique.

#### ATTENTION !!

Durant les essais, assurez-vous que la température ne subisse pas de variations soudaines. Pour chaque centigrade de température, la pression varie d'environ 10 mmH<sub>2</sub>O.

Actions : Allumez l'instrument, sélectionnez avec la touche SELECT la pression en mbar, appuyez sur la touche TEST et effectuez les opérations reportées ci-dessous.

Sélection Type Test<br>Essai Étanchéité UNI 7129 tallations Up/Down appuyer sur Enter

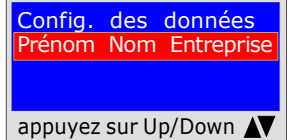

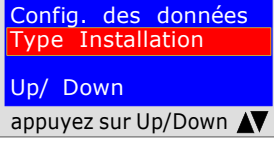

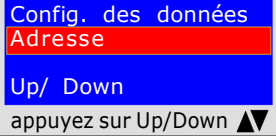

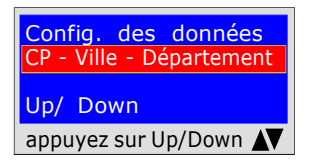

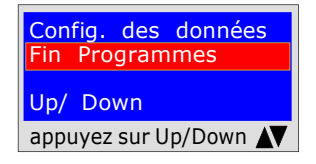

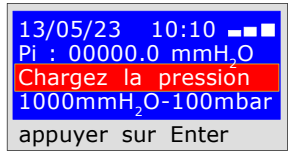

Essai Etanchéité UNI 7129 | L'instrument demande si vous voulez effectuer cet essai, appuyez sur ENTER

Le programme demande de saisir l'emplacement de l'installation où l'essai a lieu, tenez compte du fait que vous disposez de 20 caractères au total. Pour saisir les caractères, appuyez sur les touches appropriées (comme quand vous envoyez un texto).

appuyez sur Up/Down utilisez la touche avec le chiffre 1. Pour aller en avant/en arrière, utilisez les touches de navigation pour l'espace blanc,

> Le programme demande de saisir le type d'installation, si à usage civil, de chauffage, d'usage industriel ou autre en tenant compte du fait que vous disposez de 20 caractères au total.

> Pour saisir les caractères, appuyez sur les touches appropriées (comme quand vous envoyez un texto).

appuyez sur Up/Down  $\blacktriangle{\blacktriangledown}$  Pour aller en avant/en arrière, utilisez les touches de navigation pour l'espace blanc, utilisez la touche avec le chiffre 1.

> Le programme demande de saisir l'adresse de l'usine où l'essai a lieu tenez compte du fait que vous disposez de 20 caractères au total. Pour saisir les caractères, appuyez sur les touches appropriées (comme quand vous envoyez un texto).

appuyez sur Up/Down  $\sqrt{ }$  Pour aller en avant/en arrière, utilisez les touches de navigation pour l'espace blanc, utilisez la touche avec le chiffre 1.

CP - Ville - Département | où l'essai a lieu tenez compte du fait que vous disposez de 20 caractères au total. Le programme demande de saisir le CP, la ville et le département de l'usine Pour saisir les caractères, appuyez sur les touches appropriées (comme quand vous envoyez un texto).

appuyez sur Up/Down  $\blacktriangleleft\blacktriangledown$  Pour aller en avant/en arrière, utilisez les touches de navigation pour l'espace blanc, utilisez la touche avec le chiffre 1.

> Le programme demande si vous voulez terminer la saisie des données. Appuyez sur Up/Down si vous voulez relire les données saisies. Pour modifier d'éventuelles données, utilisez les touches de navigation et corrigez.

Appuyez sur **ENTER** pour terminer et sortir du programme.

- Le programme demande de saisir la pression Pour cela, il faut :
- 1) Raccorder le tuyau extensible raccordé dans l'entrée positive, qui se trouve dans la partie supérieure de l'instrument.
- 2) L'échelle est sélectionnée automatiquement sur mmH<sub>2</sub>O.
- 3) Raccorder l'autre extrémité du tuyau à la source de pression à mesurer.

4) Mettre la canalisation sous pression avec un minimum de 1000 mmH<sub>2</sub>O (100mbar)

Appuyez sur **ENTER.** 

# UNI 7129 inférieur à 35kW (max250 dm3)

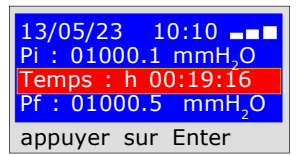

Maintenant l'instrument commence automatiquement le contrôle d'étanchéité, vous verrez sur l'écran que le temps commence le compte à rebours ; l'essai dure 20 minutes.

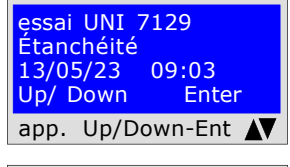

**Non/Oui** Up/ Down Enter app. Up/Down-Ent N

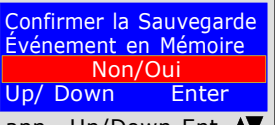

Au bout de 20 minutes, vous pouvez lire sur **MD20REM-H2CH** toutes les données relevées par l'essai

Pour naviguer, appuyez sur les touches Up/Down, pour sortir appuyez sur ENTER

Confirmer la Sauvegarde | L'instrument demande si vous voulez mémoriser les données relevées. Evénement en Mémoire De Pour cela, sélectionnez Oui/Non en appuyant sur Up/Down. Appuyez sur ENTER pour confirmer.

> Si la mémorisation n'a pas lieu dans les 30 secondes, **MD20REM-H2CH** mémorise également l'événement

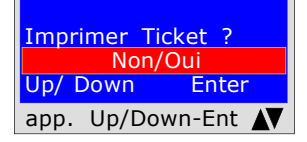

L'instrument demande si vous voulez imprimer le ticket du test. Sélectionnez Oui/Non en appuyant sur les touches Up/Down. Sélectionnez Oui, allumez l'imprimante et connectez-la avec l'émetteur du manomètre ; Appuyez sur **ENTER**.

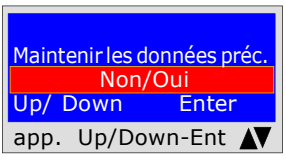

Si vous effectuez différents essais "TEST" ou bien pour refaire un essai.

Maintenir les données préc. L'instrument conserve en mémoire les données de l'usine où l'essai a lieu, elles ne seront perdues que si vous éteignez l'instrument.

Pour les saisir à nouveau, sélectionnez Oui/Non, avec les touches Up/Down et appuyez sur ENTER.

 Beinat S.r.l. MANOMÈTRE MOD.MD20UREM-H2CH Version Firmware V 2,3 Numéro de série : 0102 Date d'Étalon. : 10/05/23

ENTREPRISE BIANCHI GIOVANNI VIA ROMA 155 10000 MILAN Numéro TVA 02434381200 info@lapolipo.it Tel. +39 023111457562

Essai Étanchéité UNI 7129

 < a 35kW (date)15.05.23 (heure) 09:54

Unité de mesure : mmH2O STABILISATION<br>Pi:  $\begin{matrix} 1000.1 \\ h & 00.15 \end{matrix}$ Temps Stab. :<br>Pf :  $0980.0$ Différence : 0020.1<br>Température 25°C Température

ESSAI Pi : 0980.0 Temps essai :<br>Pf · 0969.9<br>0010.1 Différence :

Température 25°C

[]Test Réussi []Test NON Réussi

Franco Riva Ent. Autonome Via I Maggio 54 Vérone

Opérateur :

Signature :

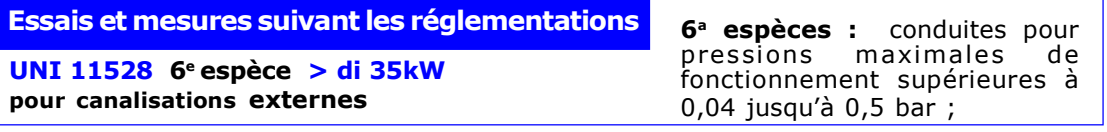

Mesure de l'étanchéité des installations gaz comme prévue par UNI 11528, supérieures à 35kW de 6<sup>ª</sup> Espèces pour canalisations externes.

L'UNI 11528 prévoit que l'installateur doive vérifier l'étanchéité de l'installation gaz à une pression d'au moins 1 bar. L'essai est positif si il est sans chute de pression.

L'essai d'étanchéité pour une installation gaz de 6<sup>e</sup> espèce doit être effectué avec une pression d'au moins 1 bar, avec un temps de stabilisation de la pression de 15 minutes, et l'essai réel de 4 heures. N.B. Les deux mesures, stabilisation et essai, sont effectuées en mode automatique.

#### ATTENTION !!

Durant les essais, assurez-vous que la température ne subisse pas de variations soudaines. Pour chaque centigrade de température, la pression varie d'environ 1 mbar.

Actions : Allumez l'instrument, sélectionnez avec la touche SELECT la pression en mbar, appuyez sur la touche TEST et effectuez les opérations reportées ci-dessous

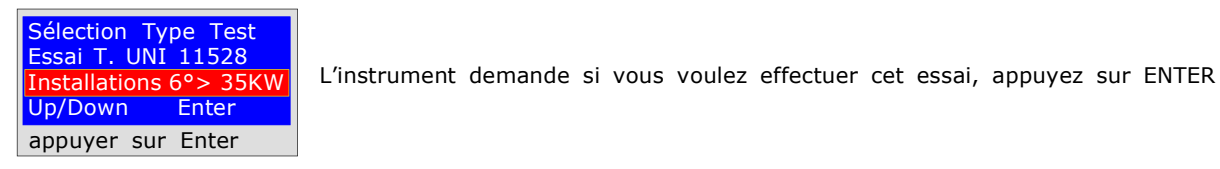

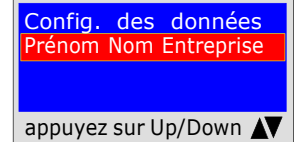

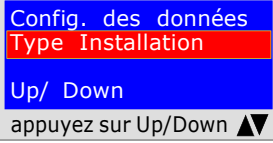

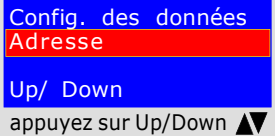

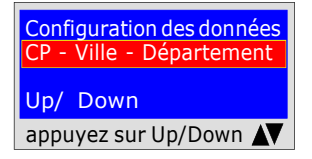

Config. des données **rogramm** Up/ Down

**Different de la compte du fait que vous disposez de 20 caractères au total.**<br>Prénom Nom Entreprise Le programme demande de saisir l'emplacement de l'installation où l'essai a Pour saisir les caractères, appuyez sur les touches appropriées (comme quand vous envoyez un texto).

appuyez sur Up/Down utilisez la touche avec le chiffre 1. Pour aller en avant/en arrière, utilisez les touches de navigation pour l'espace blanc,

> Le programme demande de saisir le type d'installation, si à usage civil, de chauffage, d'usage industriel ou autre en tenant compte du fait que vous disposez de 20 caractères au total.

> Pour saisir les caractères, appuyez sur les touches appropriées (comme quand vous envoyez un texto).

appuyez sur Up/Down  $\blacktriangle\blacktriangledown$  Pour aller en avant/en arrière, utilisez les touches de navigation pour l'espace blanc, utilisez la touche avec le chiffre 1.

> Le programme demande de saisir l'adresse de l'usine où l'essai a lieu tenez compte du fait que vous disposez de 20 caractères au total. Pour saisir les caractères, appuyez sur les touches appropriées (comme quand vous

> envoyez un texto).

appuyez sur Up/Down  $\blacktriangleleft$  Pour aller en avant/en arrière, utilisez les touches de navigation pour l'espace blanc, utilisez la touche avec le chiffre 1.

Configuration des données | Le programme demande de saisir le CP, la ville et le département de l'usine CP - Ville - Département | où l'essai a lieu tenez compte du fait que vous disposez de 20 caractères au total. Pour saisir les caractères, appuyez sur les touches appropriées (comme quand vous envoyez un texto).

appuyez sur Up/Down  $\blacktriangleleft$  Pour aller en avant/en arrière, utilisez les touches de navigation pour l'espace blanc, utilisez la touche avec le chiffre 1.

> Le programme demande si vous voulez terminer la saisie des données. Appuyez sur Up/Down si vous voulez relire les données saisies. Pour modifier d'éventuelles données, utilisez les touches de navigation et corrigez.

appuyez sur Up/Down  $\sqrt{\phantom{a}}$  Appuyez sur **ENTER** pour terminer et sortir du programme.

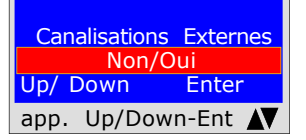

Le programme demande si la canalisation du Gaz est enterrée ou externe Pour cela, il faut :

Appuyer sur Up/Down, pour sélectionner « OUI » ou bien « NON » Une fois que vous avez sélectionné la donnée souhaitée, appuyez sur ENTER

UNI 11528 6e espèce > di 35kW pour canalisations externes

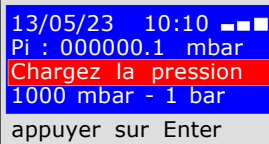

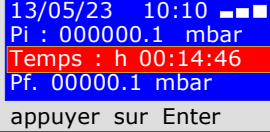

13/05/23 10:10 --13/05/23 10.10<br>Pi : 000000.1 mbar Temps : h 03:59:59 Pf. 00000.1 mbar appuyer sur Enter

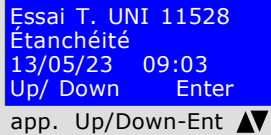

 Non/Oui Up/ Down Enter app. Up/Down-Ent N Le programme demande de saisir la pression Pour cela, il faut :

1) Raccorder le tuyau extensible raccordé dans l'entrée positive, qui se trouve dans la partie supérieure de l'instrument.

2) L'échelle est sélectionnée automatiquement sur mbar.

3) Raccorder l'autre extrémité du tuyau à la source de pression à mesurer.

4) Mettre la canalisation sous pression avec un minimum de 1000 mbar (1 bar) Appuyez sur ENTER.

### ESSAI DE STABILISATION

Maintenant l'instrument commence automatiquement le contrôle de stabilisation, vous verrez sur l'écran que le temps commence le compte à rebours ; l'essai dure 15 minutes.

#### ESSAI D'ÉTANCHÉITÉ ; pression 1000mbar

Maintenant l'instrument commence automatiquement le contrôle de l'étanchéité réelle, vous verrez sur l'écran que le temps commence le compte à rebours ; L'essai dure 4 heures

À ce moment-là MD20REM-H2CH donne la possibilité de lire toutes les données relevées par l'essai

Pour naviguer, appuyez sur les touches Up/Down, pour sortir appuyez sur ENTER

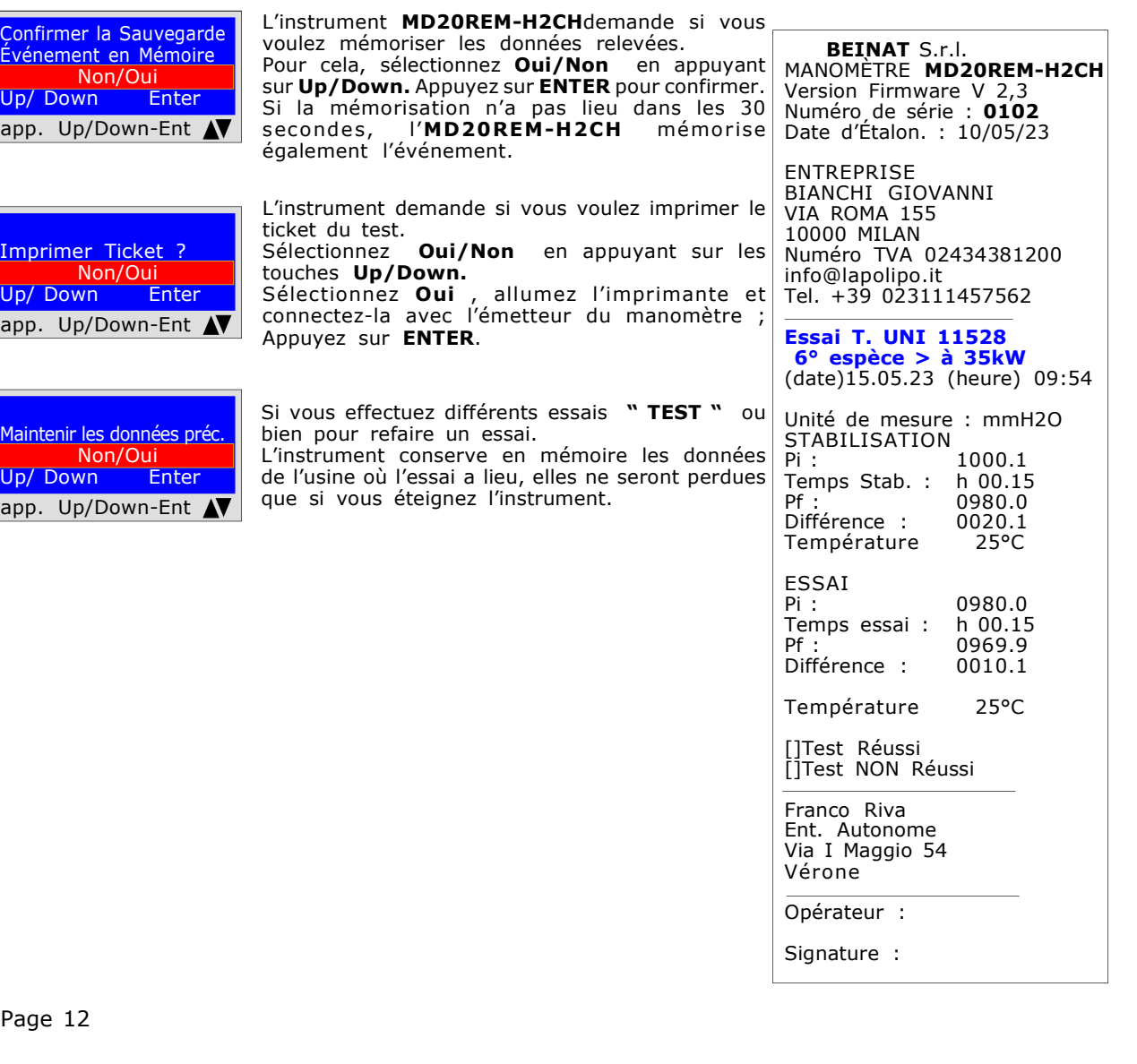

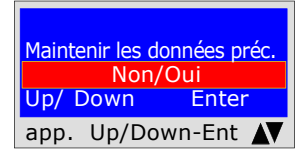

app. Up/Down-Ent AV

Imprimer Ticket ?

Up/ Down

Non/Oui<br>wn Enter

Page 12

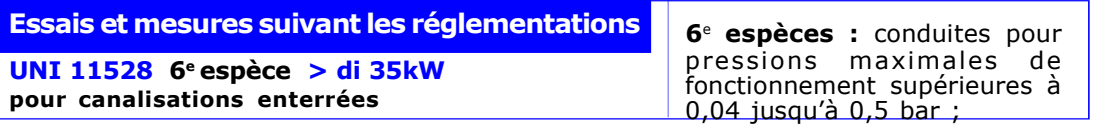

Mesure de l'étanchéité des installations gaz comme prévue par UNI 11528, supérieures à 35kW de 6<sup>e</sup> Espèces pour canalisations enterrées.

L'UNI 11528 prévoit que l'installateur doive vérifier l'étanchéité de l'installation gaz à une pression d'au moins 1 bar. L'essai est positif si il est sans chute de pression.

L'essai d'étanchéité pour une installation gaz de 6<sup>e</sup> espèce doit être effectué avec une pression d'au moins 1 bar, avec un temps de stabilisation de la pression de 15 minutes, et l'essai réel de 24 heures. Si des portions de canalisation ne sont pas visibles, l'essai doit être effectué avant la couverture. N.B. Les deux mesures, stabilisation et essai, sont effectuées en mode automatique.

#### ATTENTION !!

Durant les essais, assurez-vous que la température ne subisse pas de variations soudaines. Pour chaque centigrade de température, la pression varie d'environ 1 mbar.

Actions : Allumez l'instrument, sélectionnez avec la touche SELECT la pression en mbar, appuyez sur la touche TEST et effectuez les opérations reportées ci-dessous.

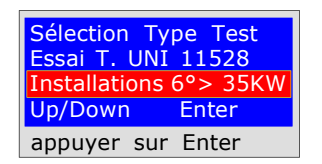

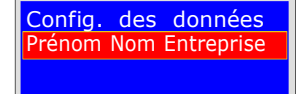

<u>borng: des données</u> | lieu, tenez compte du fait que vous disposez de 20 caractères au total.<br>Prénom Nom Entreprise | Desse existe les sous-tères expresses au les tenders expressentées (services) Le programme demande de saisir l'emplacement de l'installation où l'essai a Pour saisir les caractères, appuyez sur les touches appropriées (comme quand vous envoyez un texto). Pour aller en avant/en arrière, utilisez les touches de navigation pour l'espace blanc,

appuyez sur Up/Down  $\blacksquare$  utilisez la touche avec le chiffre 1.

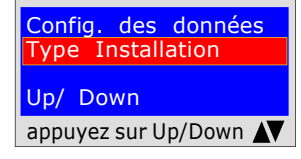

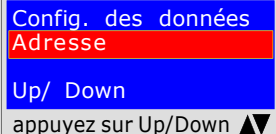

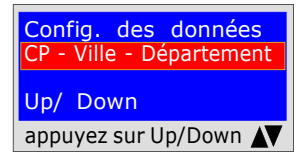

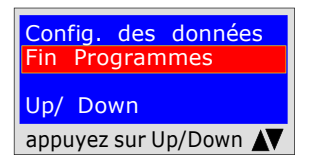

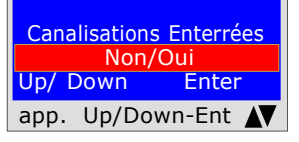

chauffage, d'usage industriel ou autre en tenant compte du fait que vous disposez de 20 caractères au total. Pour saisir les caractères, appuyez sur les touches appropriées (comme quand vous envoyez un texto).

Le programme demande de saisir le type d'installation, si à usage civil, de

appuyez sur Up/Down  $\blacktriangle{\blacktriangledown}$  Pour aller en avant/en arrière, utilisez les touches de navigation pour l'espace blanc, utilisez la touche avec le chiffre 1.

> Le programme demande de saisir l'adresse de l'usine où l'essai a lieu tenez compte du fait que vous disposez de 20 caractères au total. Pour saisir les caractères, appuyez sur les touches appropriées (comme quand vous envoyez un texto).

appuyez sur Up/Down  $\blacktriangleleft\blacktriangledown$  Pour aller en avant/en arrière, utilisez les touches de navigation pour l'espace blanc, utilisez la touche avec le chiffre 1.

CP - Ville - Département | où l'essai a lieu tenez compte du fait que vous disposez de 20 caractères au total. Le programme demande de saisir le CP, la ville et le département de l'usine Pour saisir les caractères, appuyez sur les touches appropriées (comme quand vous envoyez un texto).

appuyez sur Up/Down utilisez la touche avec le chiffre 1. Pour aller en avant/en arrière, utilisez les touches de navigation pour l'espace blanc,

> Le programme demande si vous voulez terminer la saisie des données. Appuyez sur Up/Down si vous voulez relire les données saisies. Pour modifier d'éventuelles données, utilisez les touches de navigation et corrigez.

Appuyez sur **ENTER** pour terminer et sortir du programme.

Le programme demande si la canalisation du Gaz est enterrée ou externe Pour cela, il faut :

Appuyer sur Up/Down, pour sélectionner « OUI » ou bien « NON » Une fois que vous avez sélectionné la donnée souhaitée, appuyez sur **ENTER** 

L'instrument demande si vous voulez effectuer cet essai, appuyez sur ENTER

# UNI 11528 6e espèce > di 35kW

pour canalisations enterrées

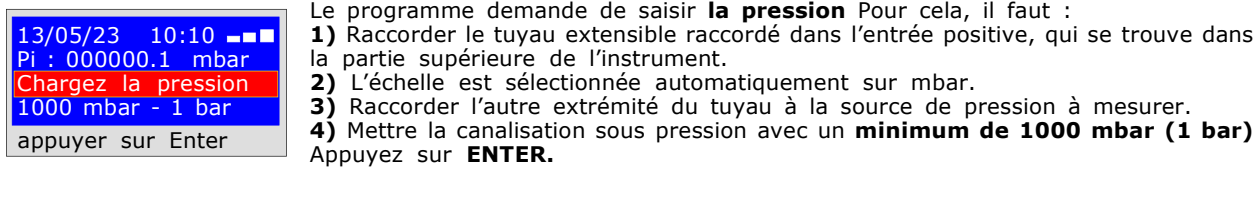

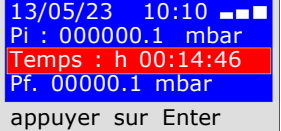

#### ESSAI DE STABILISATION

Maintenant l'instrument commence automatiquement le contrôle de stabilisation, vous verrez sur l'écran que le temps commence le compte à rebours ; L'essai dure 15 minutes.

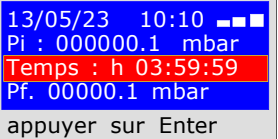

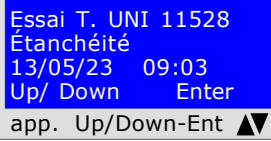

ESSAI D'ÉTANCHÉITÉ ; pression 1000mbar

Maintenant l'instrument commence automatiquement le contrôle de l'étanchéité réelle, vous verrez sur l'écran que le temps commence le compte à rebours ; l'essai dure 24 heures.

Quand vous effectuez cet essai, rappelez-vous de connecter les instruments sur le réseau électrique

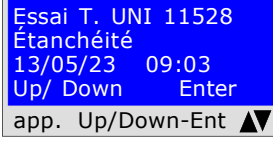

À ce moment-là MD20REM-H2CH donne la possibilité de lire toutes les données relevées par l'essai

Pour naviguer, appuyez sur les touches Up/Down, pour sortir appuyez sur ENTER

 $\sqrt{2}$ 

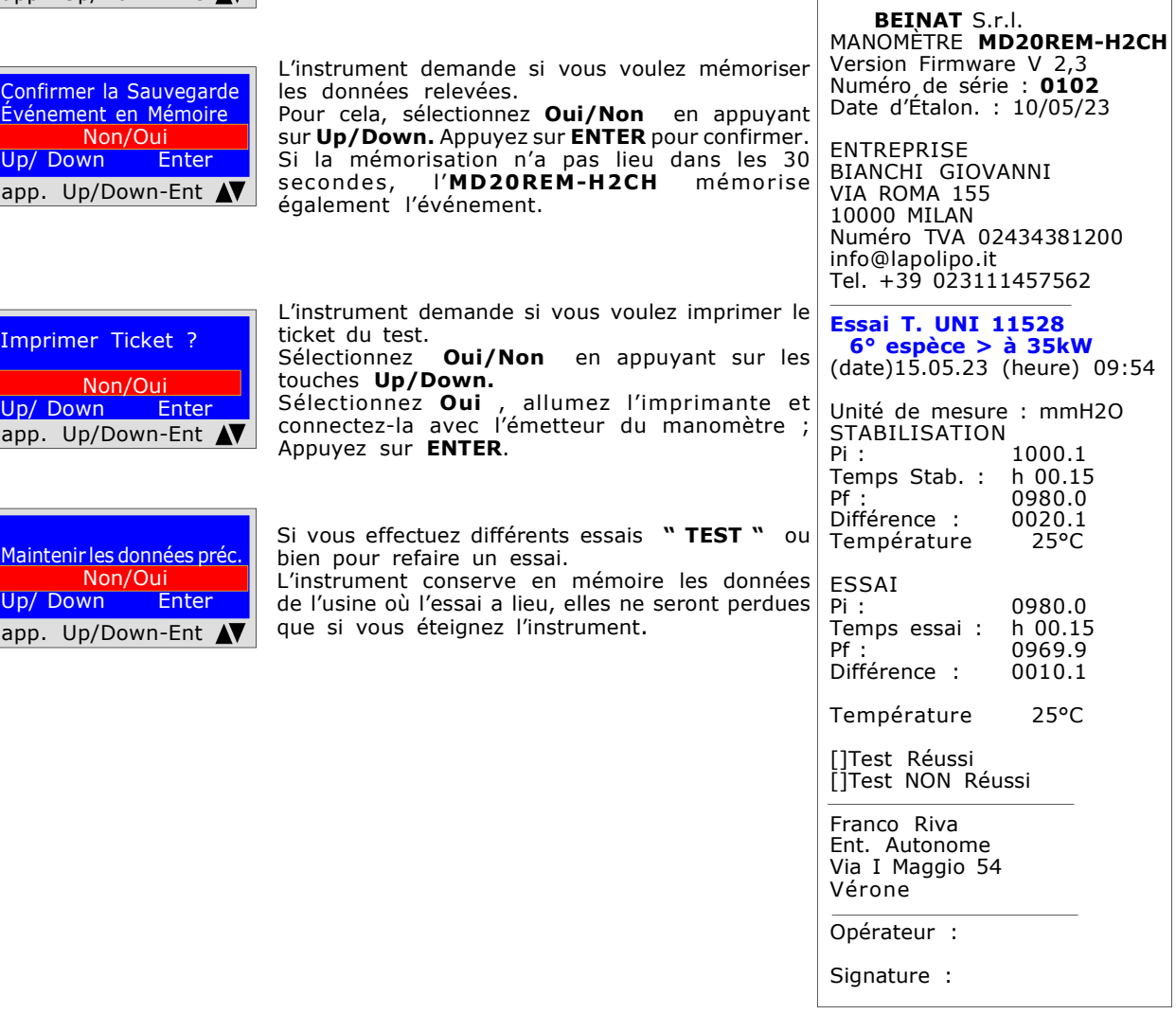

 $Up/$ app

 $Up/$ app

app

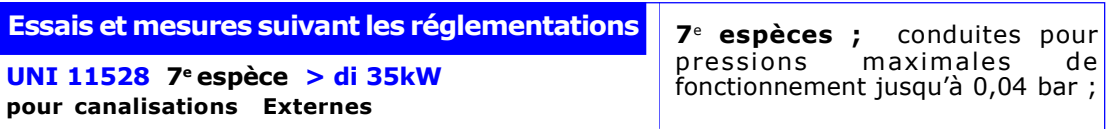

Mesure de l'étanchéité des installations gaz comme prévue par UNI 11528, supérieures à 35KW de 7<sup>e</sup> Espèces pour canalisations externes.

L'UNI 11528 prévoit que l'installateur doive vérifier l'étanchéité de l'installation gaz à une pression d'au moins **0,1 bar.** L'essai est positif si il est sans chute de pression.

L'essai d'étanchéité pour une installation gaz de  $\,$ 7<sup>e</sup> espèce doit être effectué avec une pression d'au moins 0,1 bar, avec un temps de stabilisation de la pression de 15 minutes, et l'essai réel de 30 minutes. N.B. Les deux mesures, stabilisation et essai, sont effectuées en mode automatique.

#### ATTENTION !!

Durant les essais, assurez-vous que la température ne subisse pas de variations soudaines. Pour chaque centigrade de température, la pression varie d'environ 1 mbar.

de 20 caractères au total.

utilisez la touche avec le chiffre 1.

envoyez un texto).

envoyez un texto).

Actions : Allumez l'instrument, sélectionnez avec la touche SELECT la pression en mbar, appuyez sur la touche TEST et effectuez les opérations reportées ci-dessous

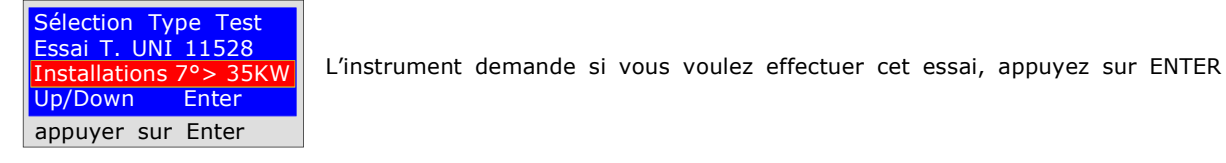

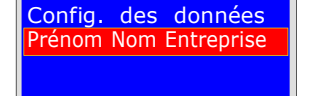

Prénom Nom Entreprise | lieu, tenez compte du fait que vous disposez de 20 caractères au total. Le programme demande de saisir l'emplacement de l'installation où l'essai a Pour saisir les caractères, appuyez sur les touches appropriées (comme quand vous envoyez un texto).

appuyez sur Up/Down  $\sqrt{N}$  utilisez la touche avec le chiffre 1. Pour aller en avant/en arrière, utilisez les touches de navigation pour l'espace blanc,

> Le programme demande de saisir le type d'installation, si à usage civil, de chauffage, d'usage industriel ou autre en tenant compte du fait que vous disposez

> Pour saisir les caractères, appuyez sur les touches appropriées (comme quand vous

Le programme demande de saisir l'adresse de l'usine où l'essai a lieu tenez

Pour saisir les caractères, appuyez sur les touches appropriées (comme quand vous

Pour aller en avant/en arrière, utilisez les touches de navigation pour l'espace blanc,

Config. des données ype Installation Up/ Down appuyez sur Up/Down  $\blacktriangle{\blacktriangledown}$  Pour aller en avant/en arrière, utilisez les touches de navigation pour l'espace blanc,

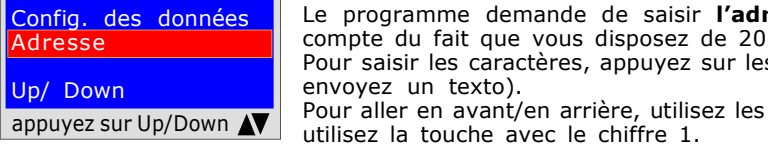

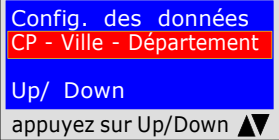

Config. des données Fin Programmes Up/ Down appuyez sur Up/Down

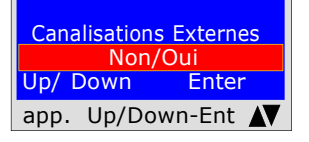

CP - Ville - Département | où l'essai a lieu tenez compte du fait que vous disposez de 20 caractères au total. Le programme demande de saisir le CP, la ville et le département de l'usine Pour saisir les caractères, appuyez sur les touches appropriées (comme quand vous

envoyez un texto). Pour aller en avant/en arrière, utilisez les touches de navigation pour l'espace blanc,

appuyez sur Up/Down utilisez la touche avec le chiffre 1.

Le programme demande si vous voulez terminer la saisie des données. Appuyez sur Up/Down si vous voulez relire les données saisies. Pour modifier d'éventuelles données, utilisez les touches de navigation et corrigez.

Appuyez sur **ENTER** pour terminer et sortir du programme.

compte du fait que vous disposez de 20 caractères au total.

Le programme demande si la canalisation du Gaz est enterrée ou externe Pour cela, il faut : Appuyer sur Up/Down, pour sélectionner « OUI » ou bien « NON »

Une fois que vous avez sélectionné la donnée souhaitée, appuyez sur ENTER

UNI 11528 7e espèce > di 35kW pour canalisations Externes

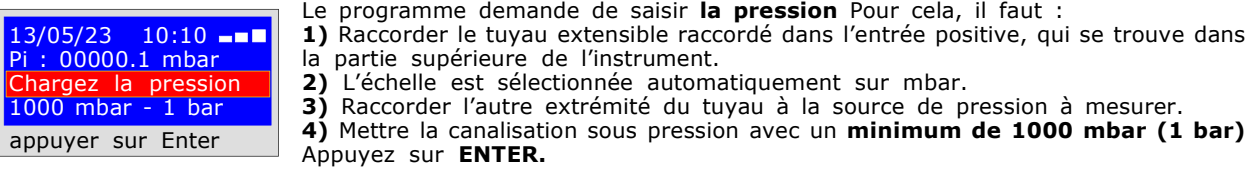

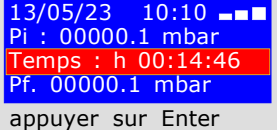

#### ESSAI DE STABILISATION

Maintenant l'instrument commence automatiquement le contrôle de stabilisation, vous verrez sur l'écran que le **temps** commence le compte à rebours ; L'essai dure 15 minutes.

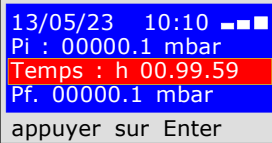

#### ESSAI D'ÉTANCHÉITÉ ; pression 100mbar

Maintenant l'instrument commence automatiquement le contrôle de l'étanchéité réelle, vous verrez sur l'écran que le temps commence le compte à rebours ; L'essai dure 30 minutes<br>Quand vous effectuez cet essai, rappelez-vous de connecter les

instruments sur le réseau électrique

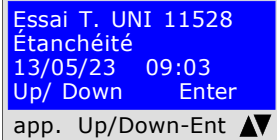

À ce moment-là, il donne la possibilité de lire toutes les données relevées par l'essai Pour naviguer, appuyez sur les touches Up/Down, pour sortir appuyez sur ENTER

 $\overline{1}$ 

 $B = 0.0000$ 

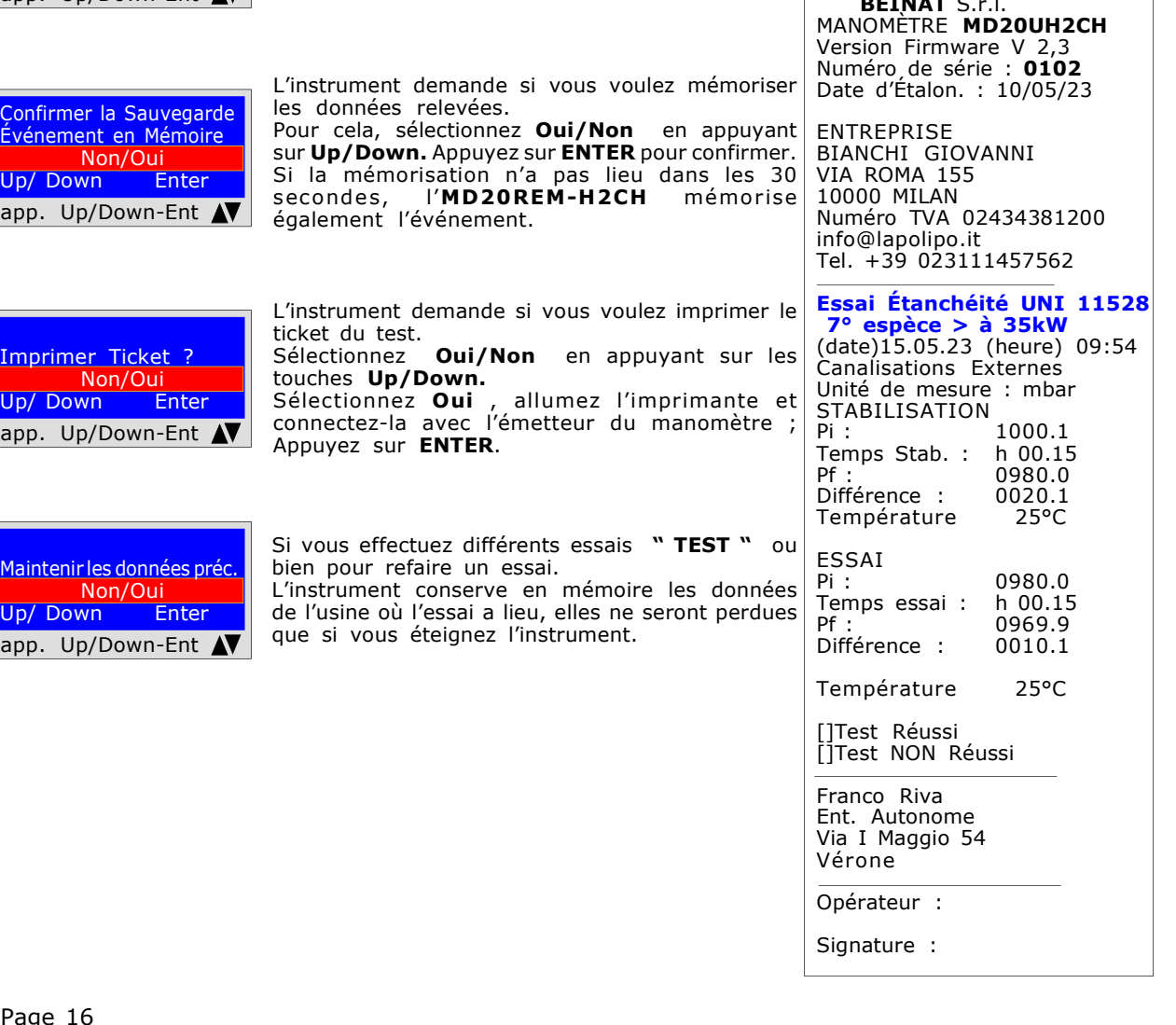

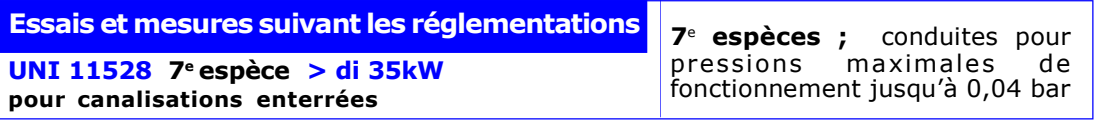

Mesure de l'étanchéité des installations gaz comme prévue par UNI 11528, supérieures à 35KW de 7<sup>e</sup> Espèces pour canalisations enterrées.

L'UNI 11528 prévoit que l'installateur doive vérifier l'étanchéité de l'installation gaz à une pression d'au moins 1 bar. L'essai est positif si il est sans chute de pression.

L'essai d'étanchéité pour une installation gaz de 7<sup>e</sup> espèce doit être effectué avec une pression d'au moins 1 bar, avec un temps de stabilisation de la pression de 15 minutes, et l'essai réel de 30 minutes. Si des portions de canalisation ne sont pas visibles, l'essai doit être effectué avant la couverture. N.B. Les deux mesures, stabilisation et essai, sont effectuées en mode automatique.

#### ATTENTION !!

Durant les essais, assurez-vous que la température ne subisse pas de variations soudaines. Pour chaque centigrade de température, la pression varie d'environ 1 mbar.

Actions : Allumez l'instrument, sélectionnez avec la touche SELECT la pression en mbar, appuyez sur la touche TEST et effectuez les opérations reportées ci-dessous

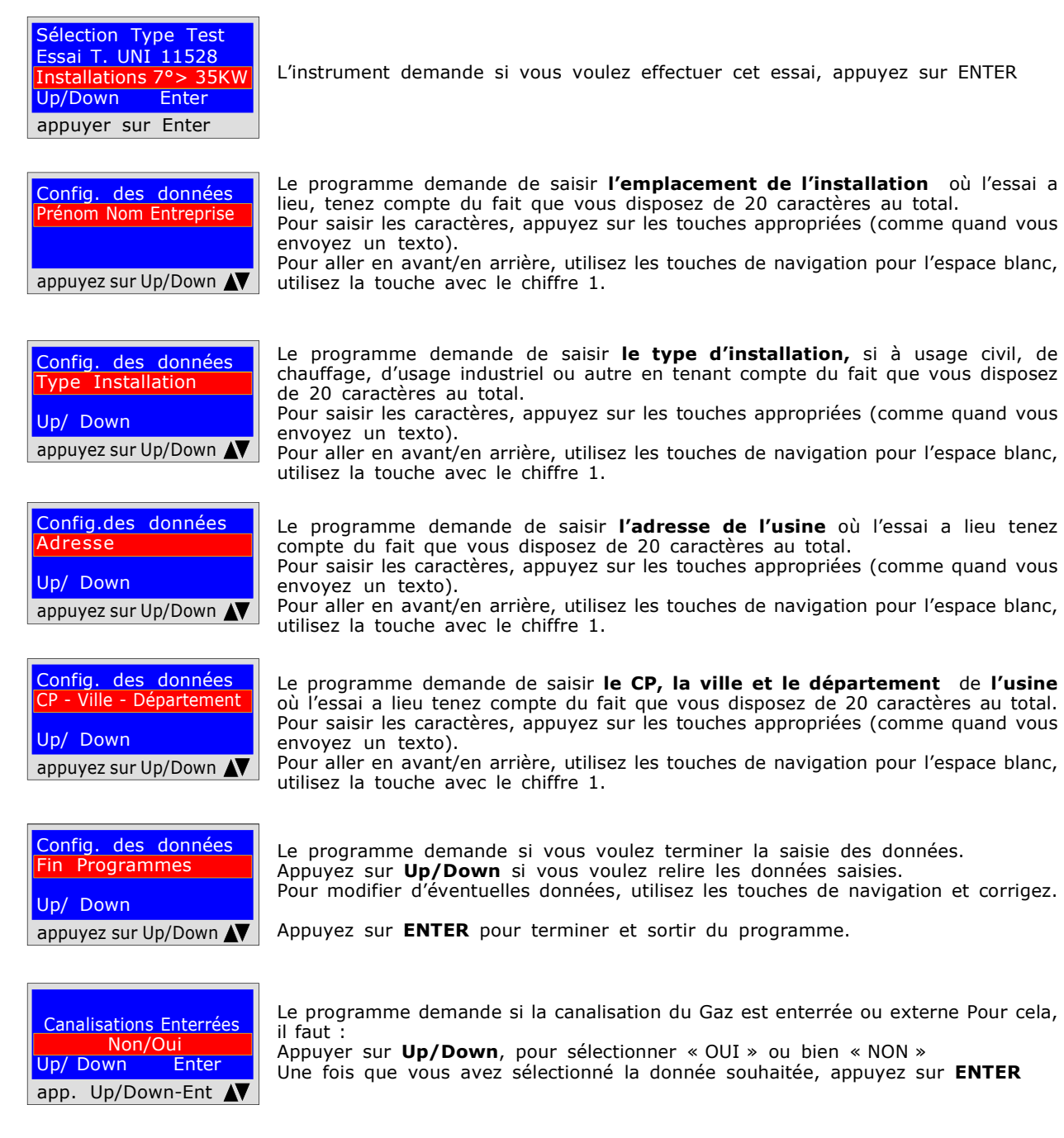

UNI 11528 7a espèce > di 35kW pour canalisations enterrées

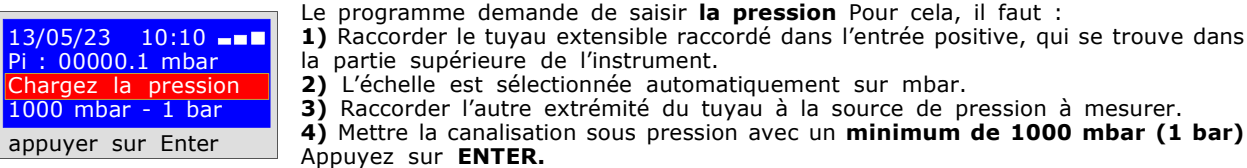

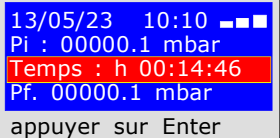

#### ESSAI DE STABILISATION

Maintenant l'instrument commence automatiquement le contrôle de stabilisation, vous verrez sur l'écran que le temps commence le compte à rebours ; L'essai dure 15 minutes.

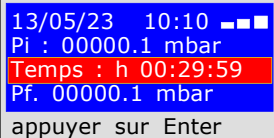

#### ESSAI D'ÉTANCHÉITÉ ; pression 1000mbar

Maintenant l'instrument commence automatiquement le contrôle de l'étanchéité réelle, vous verrez sur l'écran que le temps commence le compte à rebours ;

L'essai dure 30 minutes<br>Quand vous effectuez cet essai, rappelez-vous de connecter les instruments sur le réseau électrique

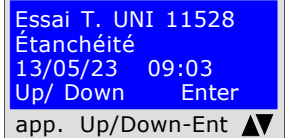

À ce moment-là, il donne la possibilité de lire toutes les données relevées par l'essai Pour naviguer, appuyez sur les touches Up/Down, pour sortir appuyez sur ENTER

BEINAT S.r.l.

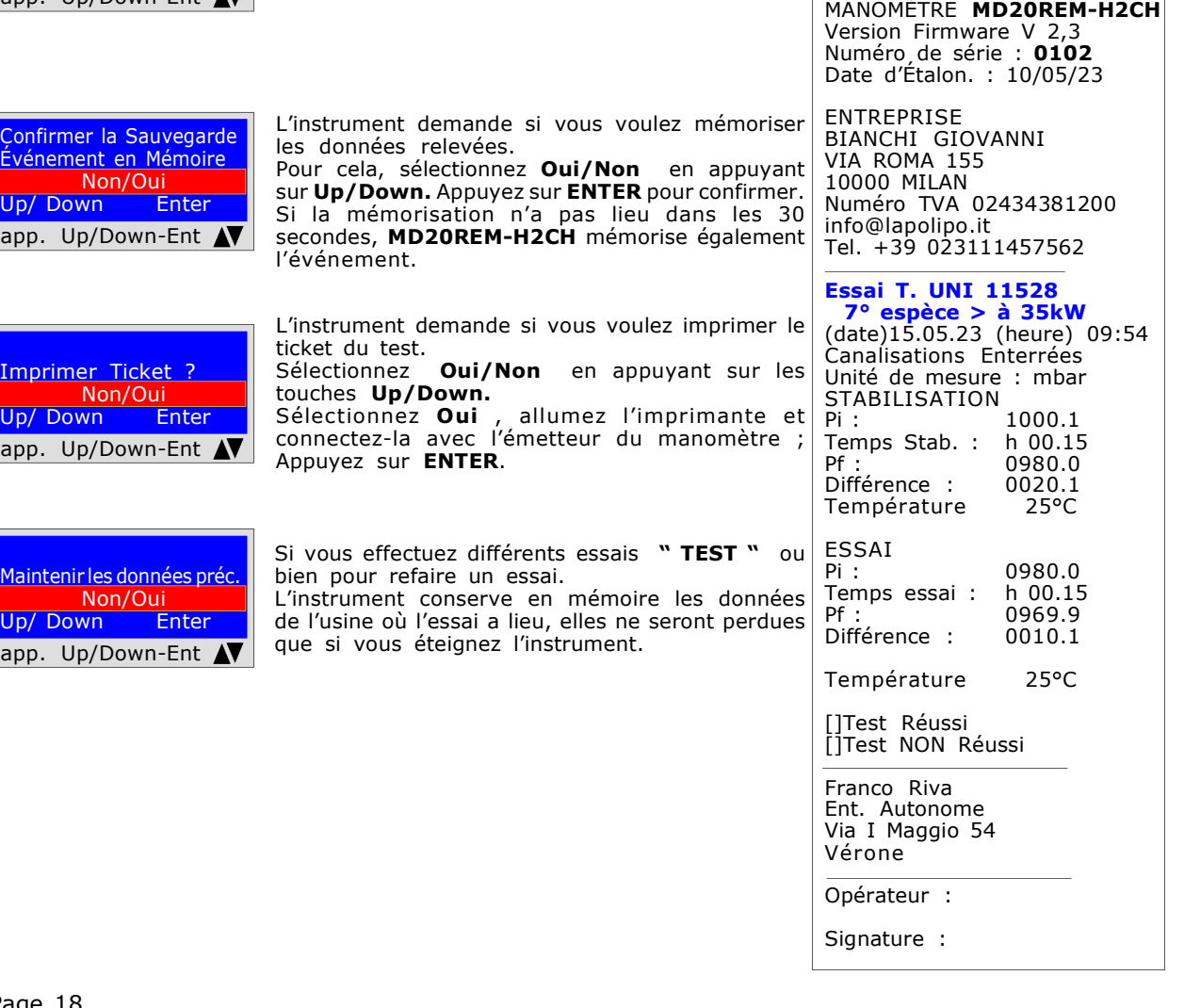

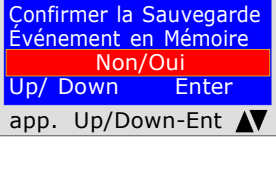

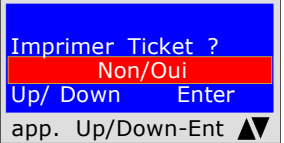

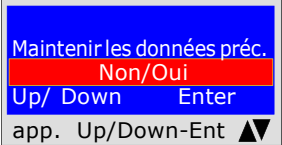

### UNI 11137 Essai automatique du volume

Vérification des exigences d'étanchéité, avec méthode indirecte, comme prévu par la norme UNI 11137 L'essai des dispersions dans les installations de conduite de gaz consiste à rechercher les éventuelles fuites en relevant la chute de pression dans le temps.

L'éventuelle chute de pression mesurée est mise en relation avec le volume de l'installation interne et traduite en débit de gaz dispersé.

Avant d'effectuer l'essai avec le gaz, ouvrez les portes et/ou fenêtres pour assurer l'échange d'air, fermez tous les robinets, assurez-vous de ne pas avoir de fuites étrangères à l'essai.

Avant d'effectuer cet essai, rappelez-vous de sélectionner la taille de la seringue en fonction de la taille de l'installation, en passant par le menu principal. Sous peine de mesure erronée voir tableau page 30

Actions : Allumez l'instrument, sélectionnez avec la touche SELECT la pression en hPa, appuyez sur la touche TEST et 3 fois Down et effectuez les opérations reportées ci-dessous

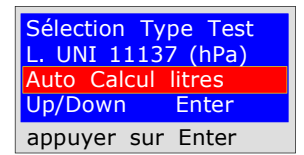

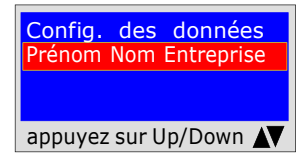

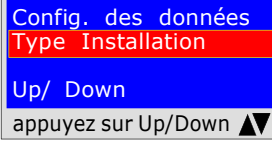

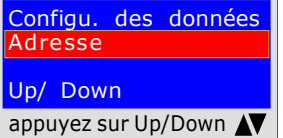

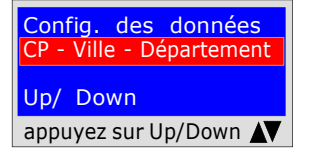

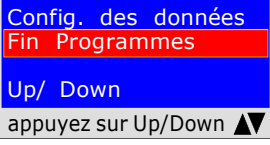

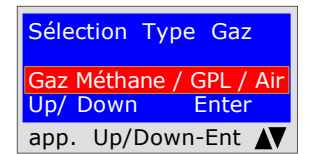

L'instrument demande si vous voulez effectuer cet essai, appuyez sur ENTER

Prénom Nom Entreprise<br>Prénom Nom Entreprise Pour saisir les caractères, appuyez sur les touches appropriées (comme quand vous Le programme demande de saisir l'emplacement de l'installation où l'essai a lieu, tenez compte du fait que vous disposez de 20 caractères au total. envoyez un texto).

appuyez sur Up/Down  $\blacktriangle$  | utilisez la touche avec le chiffre 1. Pour aller en avant/en arrière, utilisez les touches de navigation pour l'espace blanc,

> Le programme demande de saisir le type d'installation, si à usage civil, de chauffage, d'usage industriel ou autre en tenant compte du fait que vous disposez de 20 caractères au total.

> Pour saisir les caractères, appuyez sur les touches appropriées (comme quand vous envoyez un texto).

appuyez sur Up/Down  $\blacktriangle{\blacktriangledown}$  Pour aller en avant/en arrière, utilisez les touches de navigation pour l'espace blanc, utilisez la touche avec le chiffre 1.

> Le programme demande de saisir l'adresse de l'usine où l'essai a lieu tenez compte du fait que vous disposez de 20 caractères au total. Pour saisir les caractères, appuyez sur les touches appropriées (comme quand vous envoyez un texto).

appuyez sur Up/Down utilisez la touche avec le chiffre 1. Pour aller en avant/en arrière, utilisez les touches de navigation pour l'espace blanc,

CP - Ville - Département | où l'essai a lieu tenez compte du fait que vous disposez de 20 caractères au total. Le programme demande de saisir le CP, la ville et le département de l'usine Pour saisir les caractères, appuyez sur les touches appropriées (comme quand vous envoyez un texto).

appuyez sur Up/Down  $\blacktriangleleft\blacktriangledown$  Pour aller en avant/en arrière, utilisez les touches de navigation pour l'espace blanc, utilisez la touche avec le chiffre 1.

> Le programme demande si vous voulez terminer la saisie des données. Appuyez sur Up/Down si vous voulez relire les données saisies. Pour modifier d'éventuelles données, utilisez les touches de navigation et corrigez.

appuyez sur Up/Down  $\sqrt{ }$  Appuyez sur ENTER pour terminer et sortir du programme.

Le programme demande avec quel type de gaz il faut effectuer l'essai : Gaz Méthane et/ou Gaz GPL, ou bien Air. Pour sélectionner le type de gaz, appuyez sur les touches Up/Down, et une fois que vous avez sélectionné le gaz, appuyez sur ENTER.

# UNI 11137 Essai automatique du volume

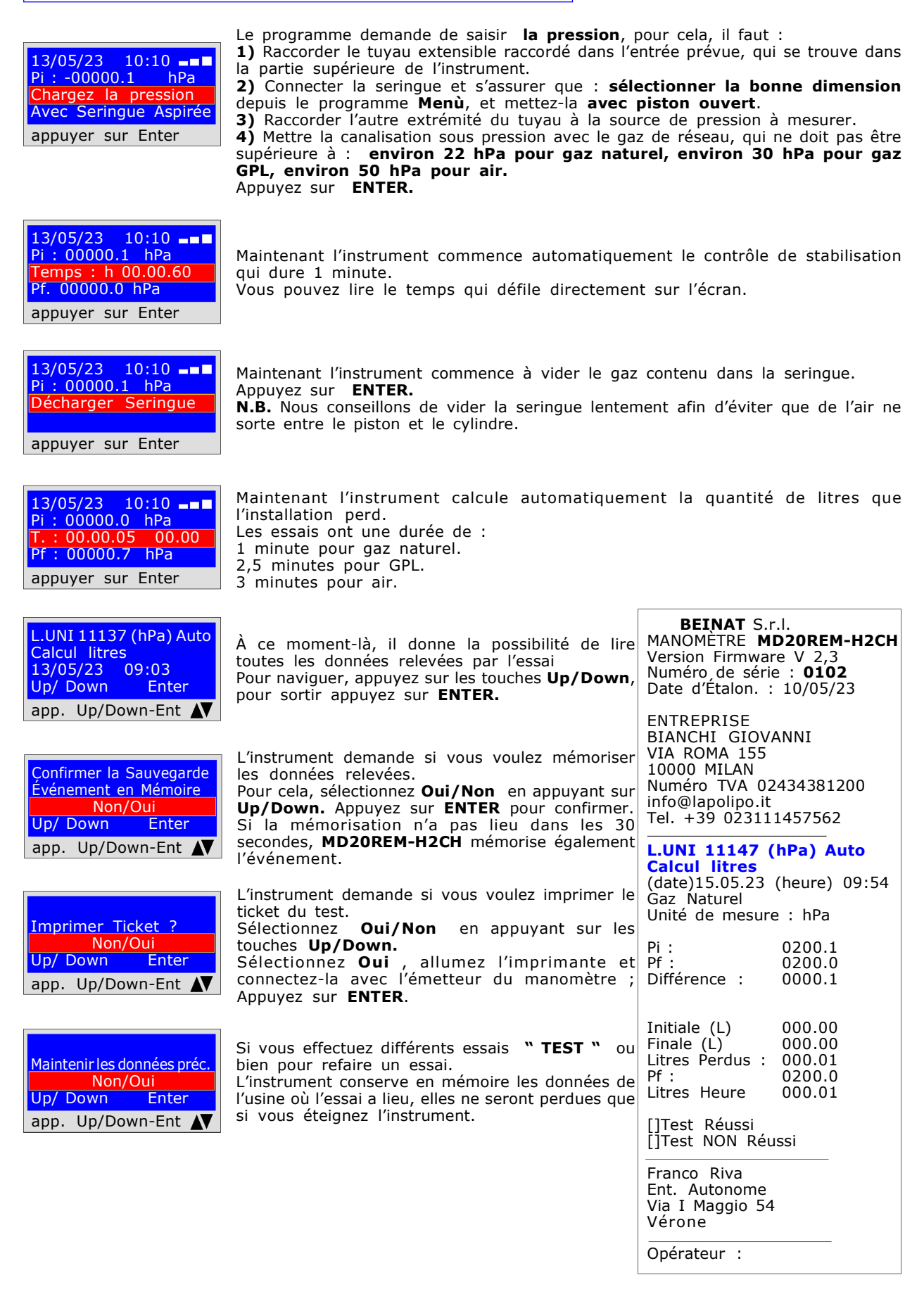

### UNI 11137 Vérifiction max 18 dm<sup>3</sup>

Mesure des dispersions des installations gaz domestiques adaptée à toutes les installations avec la méthode indirecte, comme prévu par la norme UNI 11137 de l'art. 6.2.2 La procédure d'essai doit être effectuée avec la pression naturelle du gaz en réseau à une pression maximale

de : 22 hPa pour le gaz naturel et de 30 hPa pour gaz GPL

Avant d'effectuer l'essai avec le gaz, ouvrez les portes et/ou fenêtres pour assurer l'échange d'air, fermez tous les robinets, assurez-vous de ne pas avoir de fuites étrangères à l'essai. Actions : Allumez l'instrument, appuyez sur la touche TEST et 4 fois Down et effectuez les opérations reportées ci-dessous

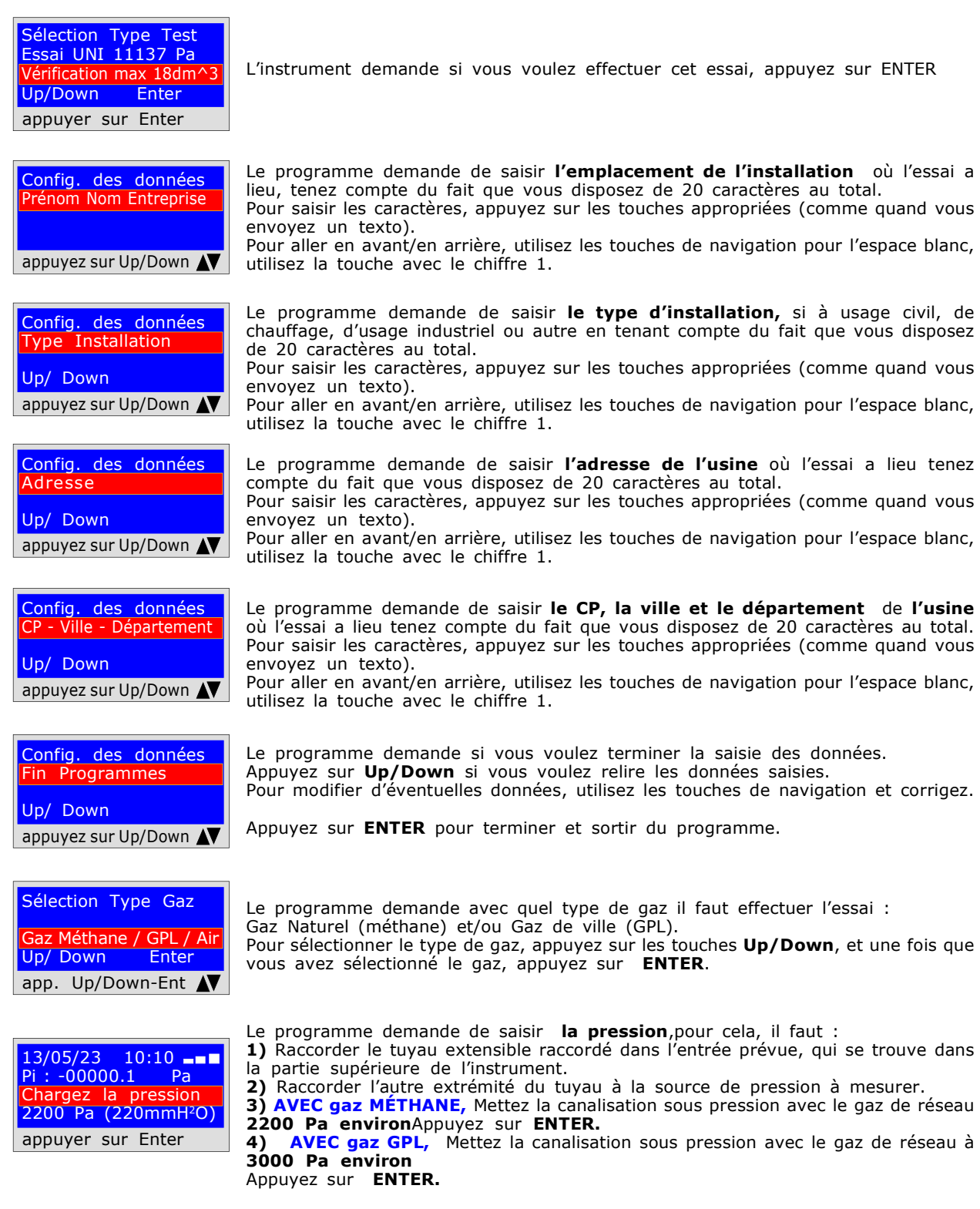

pour confirmer.

également l'événement.

UNI 11137 Vérifiction max 18 dm<sup>3</sup>

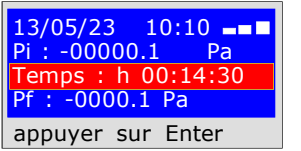

Maintenant l'instrument commence automatiquement le contrôle de stabilisation qui dure 10 secondes.

Vous pouvez lire le temps qui défile directement sur l'écran.

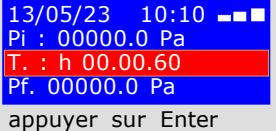

Maintenant l'instrument commence automatiquement le contrôle de vérification. Vous remarquerez que le Temps sur l'écran commencera à l'envers ; L'essai dure exactement 1minute pour le gaz naturel et 2 minutes pour le gaz GPL. N.B. la perte ne doit pas dépasser 100 Pa (1 millibar)

L.UNI 11137 Pa  $\acute{e}$ rification max25dm^ 13/05/23 09:03 Up/ Down Enter app. Up/Down-Ent AV

À ce moment-là, il donne la possibilité de lire toutes les données relevées par l'essai Pour naviguer, appuyez sur les touches Up/Down, pour sortir appuyez sur ENTER.

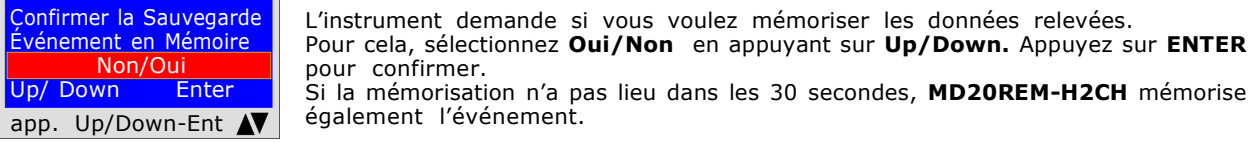

Imprimer Ticket ? Non/Oui<br>wn Enter Up/ Down app. Up/Down-Ent N L'instrument demande si vous voulez imprimer le ticket du test. Sélectionnez Oui/Non en appuyant sur les touches Up/Down. Sélectionnez Oui, allumez l'imprimante et connectez-la avec l'émetteur du manomètre ; Appuyez sur ENTER.

Si la mémorisation n'a pas lieu dans les 30 secondes, MD20REM-H2CH mémorise

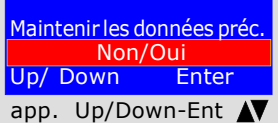

Maintenir les données préc. bien pour refaire un essai. Si vous effectuez différents essais "TEST " ou L'instrument conserve en mémoire les données de l'usine où l'essai a lieu, elles ne seront perdues que si vous éteignez l'instrument.

BEINAT S.r.l. MANOMÈTRE MD20REM-H2CH Version Firmware V 2,3 Numéro de série : 0102 Date d'Étalon. : 10/05/23

ENTREPRISE BIANCHI GIOVANNI VIA ROMA 155 10000 MILAN Numéro TVA 02434381200 info@lapolipo.it Tel. +39 023111457562

Essai UNI 11137 (Pa) Vérification max 25dm^3 (date)15.05.23 (heure) 09:54

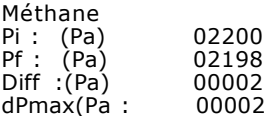

Essai OK

Franco Riva Ent. Autonome Via I Maggio 54 Vérone

Opérateur :

Signature :

UNI 11137 Vérification Étanchéité

Contrôle d'étanchéité de la vanne compteur, comme prévu par la Norme UNI 11137 art. 6.2.3 La procédure d'essai s'effectue directement dans la canalisation de réseau du gaz pour contrôler l'étanchéité du robinet du compteur.

Avant d'effectuer l'essai avec le gaz, ouvrez les portes et/ou fenêtres pour assurer l'échange d'air. Actions : Allumez l'instrument, sélectionnez avec la touche SELECT la pression en mmh.O, appuyez sur la touche TEST et 6 fois Down et effectuez les opérations reportées ci-dessous

Config. des données Prénom Nom Entreprise appuyez sur Up/Down  $\blacktriangle\blacktriangledown$  | utilisez la touche avec le chiffre 1. Sélection Type Test Essai UNI 11137 Pa érification étanchéité Up/Down Enter appuyer sur Enter L'instrument demande si vous voulez effectuer cet essai, appuyez sur ENTER Le programme demande de saisir l'emplacement de l'installation où l'essai a lieu, tenez compte du fait que vous disposez de 20 caractères au total. Pour saisir les caractères, appuyez sur les touches appropriées (comme quand vous envoyez un texto). Pour aller en avant/en arrière, utilisez les touches de navigation pour l'espace blanc, Config. des données Type Installation Up/ Down appuyez sur Up/Down  $\blacktriangleleft$  Pour aller en avant/en arrière, utilisez les touches de navigation pour l'espace blanc, Le programme demande de saisir le type d'installation, si à usage civil, de chauffage, d'usage industriel ou autre en tenant compte du fait que vous disposez de 20 caractères au total. Pour saisir les caractères, appuyez sur les touches appropriées (comme quand vous envoyez un texto). utilisez la touche avec le chiffre 1. Config. des données Adresse Up/ Down appuyez sur Up/Down  $\blacktriangleleft$  Pour aller en avant/en arrière, utilisez les touches de navigation pour l'espace blanc, Le programme demande de saisir l'adresse de l'usine où l'essai a lieu tenez compte du fait que vous disposez de 20 caractères au total. Pour saisir les caractères, appuyez sur les touches appropriées (comme quand vous envoyez un texto). utilisez la touche avec le chiffre 1. Config. des données CP - Ville - Département Up/ Down appuyez sur Up/Down Le programme demande de saisir le CP, la ville et le département de l'usine où l'essai a lieu tenez compte du fait que vous disposez de 20 caractères au total. Pour saisir les caractères, appuyez sur les touches appropriées (comme quand vous envoyez un texto). Pour aller en avant/en arrière, utilisez les touches de navigation pour l'espace blanc, utilisez la touche avec le chiffre 1. Config. des données Programmes Up/ Down appuyez sur Up/Down Le programme demande si vous voulez terminer la saisie des données. Appuyez sur Up/Down si vous voulez relire les données saisies. Pour modifier d'éventuelles données, utilisez les touches de navigation et corrigez. Appuyez sur **ENTER** pour terminer et sortir du programme.  $13/05/23$  10:10  $\blacksquare$ Pi : -00000.0 mmH<sup>2</sup>O écharger Installation appuyer sur Enter Le programme demande de retirer la pression, pour cela, il faut : 1) Fermer la vanne du compteur du gaz. 2) Décharger la pression du gaz vers l'extérieur. 3) Raccorder le tuyau extensible raccordé dans l'entrée prévue qui se trouve dans la partie supérieure de l'instrument. 4) Raccorder l'autre extrémité du tuyau à la source de pression à mesurer. Appuyez sur **ENTER.** 

UNI 11137 Vérification Étanchéité

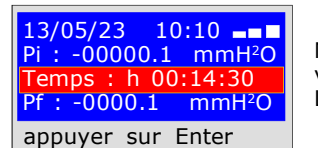

Maintenant l'instrument commence automatiquement le contrôle d'étanchéité, vous verrez sur l'écran que le temps commence le compte à rebours ; L'essai dure exactement 15 minutes.

L.UNI 11137 Pa Vérification étanchéité 13/05/23 09:03 Up/ Down Enter app. Up/Down-Ent N

 Non/Oui Up/ Down Enter À ce moment-là, il donne la possibilité de lire toutes les données relevées avec l'essai

Pour naviguer, appuyez sur les touches Up/Down. Pour sortir, appuyez sur ENTER

app. Up/Down-Ent N

Confirmer la Sauvegarde | L'instrument demande si vous voulez mémoriser les données relevées. Événement en Mémoire | Pour cela, sélectionnez Oui/Non en appuyant sur Up/Down. Appuyez sur **ENTER** pour confirmer. Si la mémorisation n'a pas lieu dans les 30 secondes, MD20REM-H2CH mémorise également l'événement.

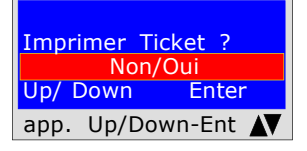

L'instrument demande si vous voulez imprimer le ticket du test. Sélectionnez Oui/Non en appuyant sur les touches Up/Down. Sélectionnez Oui, allumez l'imprimante et connectez-la avec l'émetteur du manomètre ; Appuyez sur ENTER.

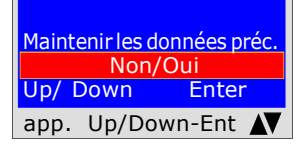

Si vous effectuez différents essais " TEST " ou bien pour refaire un essai. L'instrument conserve en mémoire les données de l'usine où l'essai a lieu, elles ne seront perdues que si vous éteignez l'instrument.

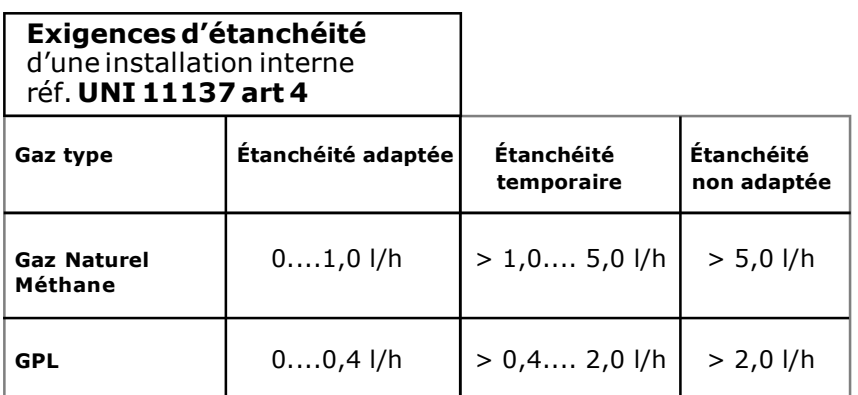

 BEINAT S.r.l. MANOMÈTRE MD20REM-H2CH Version Firmware V 2,3 Numéro de série : 0102 Date d'Étalon. : 10/05/23

ENTREPRISE BIANCHI GIOVANNI VIA ROMA 155 10000 MILAN Numéro TVA 02434381200 info@lapolipo.it Tel. +39 023111457562

 Ver. UNI 11137 Vérification étanchéité (date)15.05.23 09:54

Unité de mesure : mmH2O

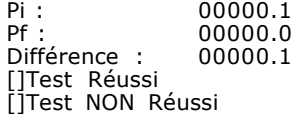

Franco Riva Ent. Autonome Via I Maggio 54 Vérone

Opérateur :

Signature :

### UNI 10435 > 35kW

Mesure des dispersions des installations gaz pour les centrales thermiques avec la méthode indirecte, comme prévu par la norme UNI 10435

La procédure d'essai doit être effectuée avec la pression naturelle du gaz en réseau à une pression maximale de : 22 hPa pour le gaz naturel et de 30 hPa pour gaz GPL

Avant d'effectuer l'essai avec le gaz, ouvrez les portes et/ou fenêtres pour assurer l'échange d'air, fermez tous les robinets, assurez-vous de ne pas avoir de fuites étrangères à l'essai. Actions : Allumez l'instrument, appuyez sur la touche TEST et 6 fois Down et effectuez les opérations reportées ci-dessous

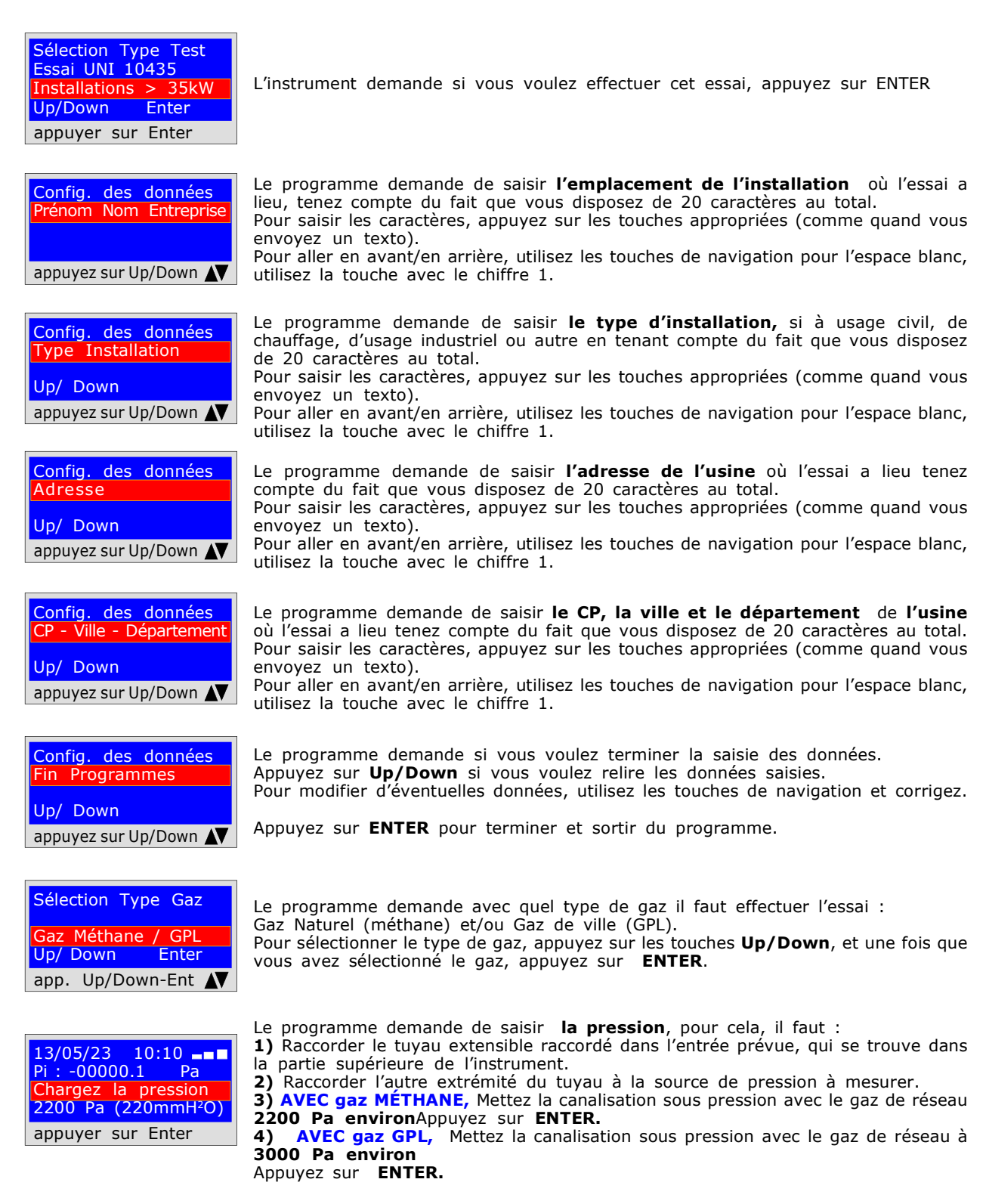

pour confirmer.

également l'événement.

UNI 10435 > kW

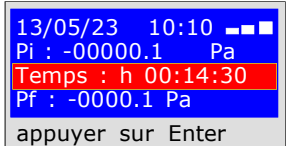

Maintenant l'instrument commence automatiquement le contrôle de stabilisation qui dure 1 minute. Vous pouvez lire le temps qui défile directement sur l'écran.

Maintenant l'instrument commence automatiquement le contrôle de vérification.

Vous remarquerez que le Temps sur l'écran commencera à l'envers ;

N.B. la perte ne doit pas dépasser 100 Pa (1 millibar)

L'essai dure exactement 15 minutes.

13/05/23 10:10 Pi : 00000.0 Pa T. : h 00.00.60 Pf. 00000.0 Pa appuyer sur Enter

L.UNI 10435 > 35kW 13/05/23 09:03 Up/ Down Enter app. Up/Down-Ent AV

À ce moment-là, il donne la possibilité de lire toutes les données relevées par l'essai Pour naviguer, appuyez sur les touches Up/Down, pour sortir appuyez sur ENTER.

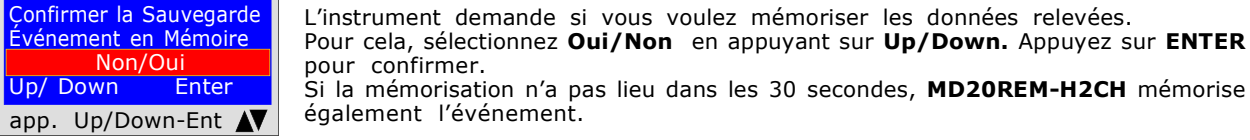

Imprimer Ticket ? Non/Oui<br>wn Enter Up/ Down app. Up/Down-Ent N L'instrument demande si vous voulez imprimer le ticket du test. Sélectionnez Oui/Non en appuyant sur les touches Up/Down. Sélectionnez Oui, allumez l'imprimante et connectez-la avec l'émetteur du manomètre ; Appuyez sur ENTER.

Si la mémorisation n'a pas lieu dans les 30 secondes, MD20REM-H2CH mémorise

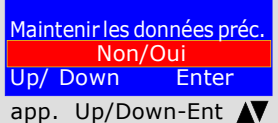

Maintenir les données préc. bien pour refaire un essai. Si vous effectuez différents essais "TEST " ou L'instrument conserve en mémoire les données de l'usine où l'essai a lieu, elles ne seront perdues que si vous éteignez l'instrument.

BEINAT S.r.l. MANOMÈTRE MD20REM-H2CH Version Firmware V 2,3 Numéro de série : 0102 Date d'Étalon. : 10/05/23

ENTREPRISE BIANCHI GIOVANNI VIA ROMA 155 10000 MILAN Numéro TVA 02434381200 info@lapolipo.it Tel. +39 023111457562

 Essai UNI 10435 Installations > 35kW (date)15.05.23 (heure) 09:54

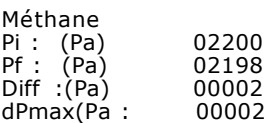

Essai OK

Franco Riva Ent. Autonome Via I Maggio 54 Vérone

Opérateur :

Signature :

Le manomètre numérique MD20REM-H2CH

peut être connecté à un PC avec cordon USB.

Pourquoi le connecter à un PC ? Pour plusieurs raisons utiles comme :

1. Configurer ou modifier les données de l'entreprise qui doit effectuer les essais.

2. Configurer ou modifier la date et l'heure,

3. Recevoir les données relevées des différentes installations examinées et créer une banque de données utile de tous les clients,

afin de conserver une mémorisation utile et facile à consulter pendant plusieurs années.

#### **Configuration**

Avec le manomètre MD20REM-H2CH, vous recevez un disque qui contient le programme " Gestionnaire MD40S"à installer sur votre PC.

Pour utiliser le Gestionnaire MD20REM-H2CH, l'ordinateur doit être compatible avec une utilisation des systèmes d'exploitation Windows suivants : Windows 98

- \* Windows 2000 professional
- Windows XP Professional et/ou Home Edition
- \* Windows VISTA Professional et/ou Home Edition

#### Exigences minimales demandées

PC avec CPU Intel Pentium ou Centrino ou ADM Athlon Mémoire : min. 64 MB RAM ou plus SVGA Monitior avec résolution 640X480

#### Installation du programme

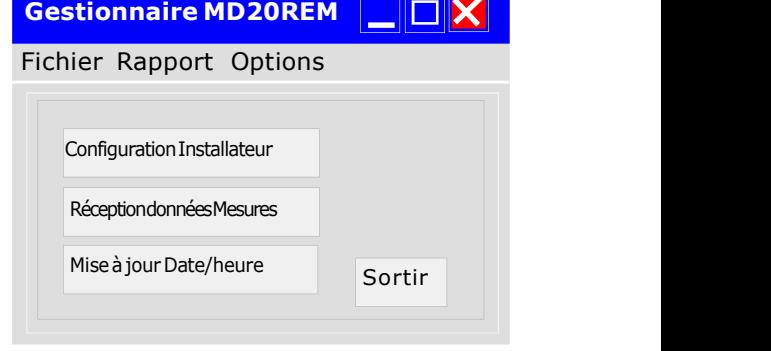

Introduisez le disque dans le PC, cliquez sur "SETUP.EXE" Le programme commence l'installation, suivez l'installation en fonction questions posées. À la fin, vous trouverez le raccourci du programme également dans les programmes de Démarrage.

Garantie

#### GARANTIE.

L'appareil est garanti pendant une période de 3 ans à compter de la date de fabrication, sur la base des conditions décrites ci-dessous. Les composants reconnus défectueux seront remplacés gratuitement.

À l'exclusion des étuis en plastique ou aluminium, les sacs, les emballages, batteries éventuelles et fiches techniques

L'appareil doit arriver port franc à l'entreprise **BEINAT** S.r.l.

Les pannes dues aux violations de la part de personnel non autorisé sont exclues de la garantie. Ainsi que les installations erronées ou les négligences découlant de phénomènes étrangers au fonctionnement normal de l'appareil.

L'entreprise BEINAT S.r.l. n'est pas responsable pour d'éventuels dommages, directs ou indirects, causés sur les personnes, animaux ou objets, par des pannes du produit ou la suspension forcée de son utilisation.

### **Assurance**

#### ASSURANCE.

L'appareil est protégé par l'assurance SOCIETA' REALE MUTUA pour la R.C. PRODUITS pour une valeur maximale de 1 500 000 euros contre les dommages que cet appareil pourrait causer en cas de nonfonctionnement.

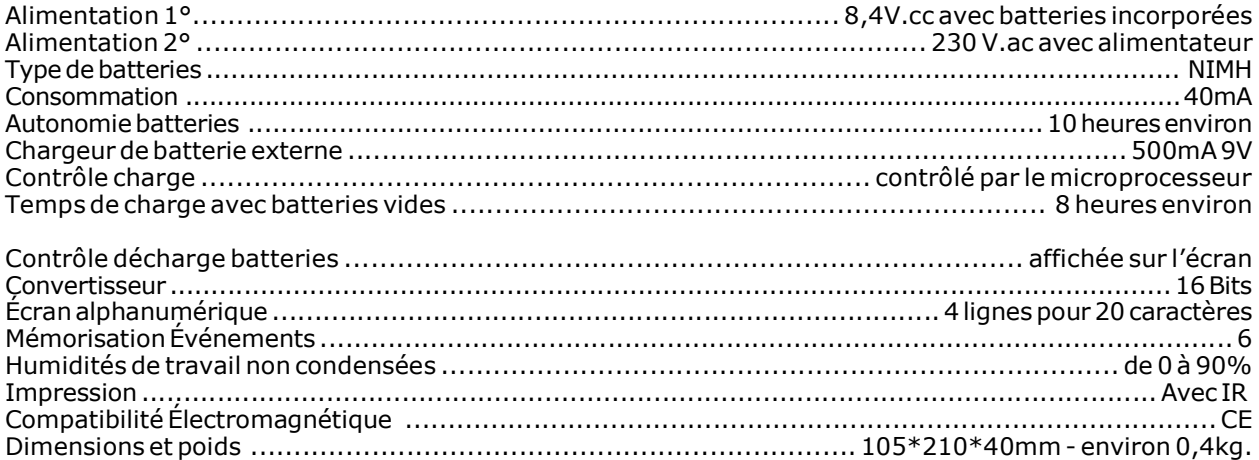

# Pressions : de 0 bar à 1 bar

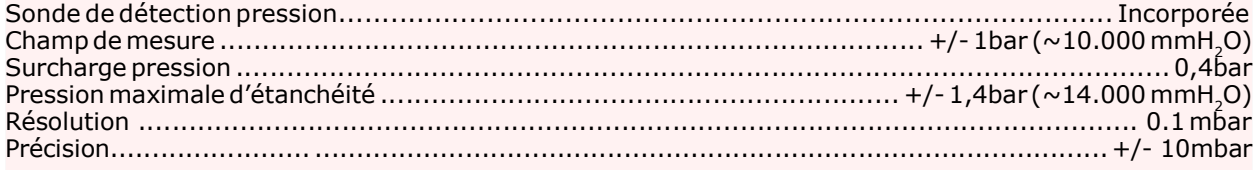

### Températures :

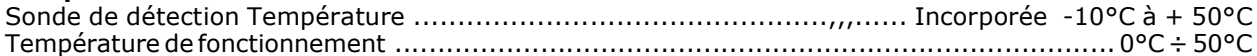

#### Lectures et Mesures

Ces opérations doivent être effectuées en respectant le mode et la manière illustrés dans ce manuel ;

Nous rappelons que les mesures effectuées avec les batteries faibles (1 barre clignotante) peuvent fausser les résultats.

La lecture sur l'écran de l'instrument et sur les tickets ont une résolution inférieure à celle utilisée par le processeur.

Le résultat des élaborations ne peut donc pas être déduit uniquement des chiffres visibles.

# Instrument et Précision d'Étalonnage

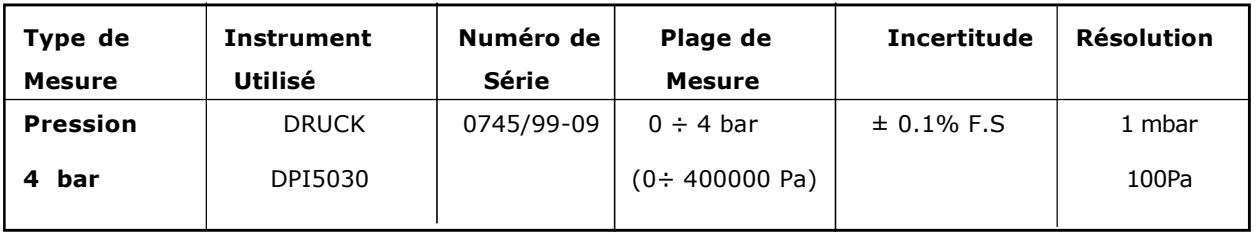

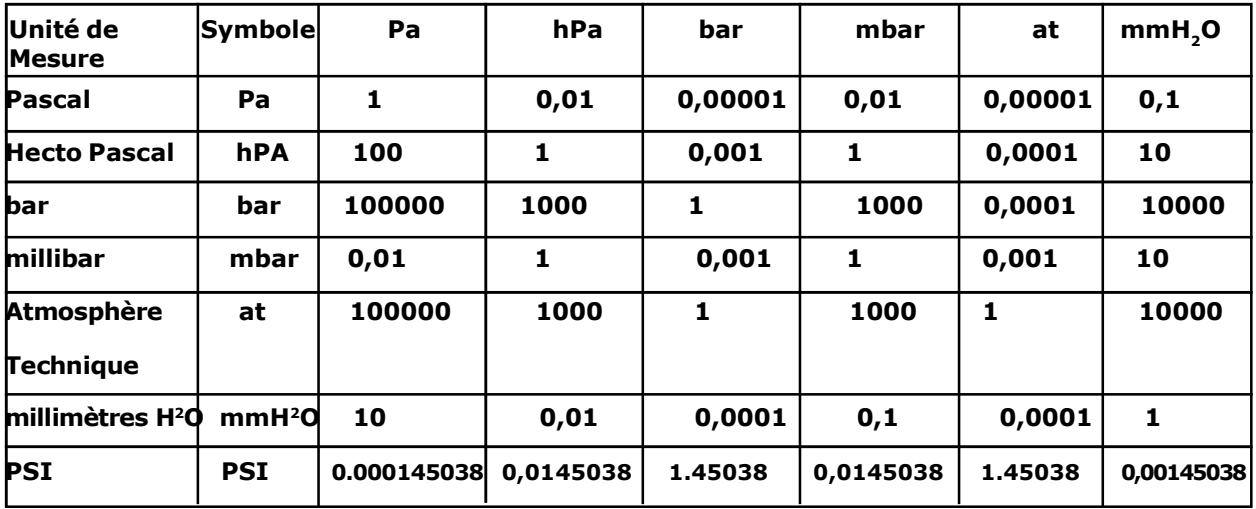

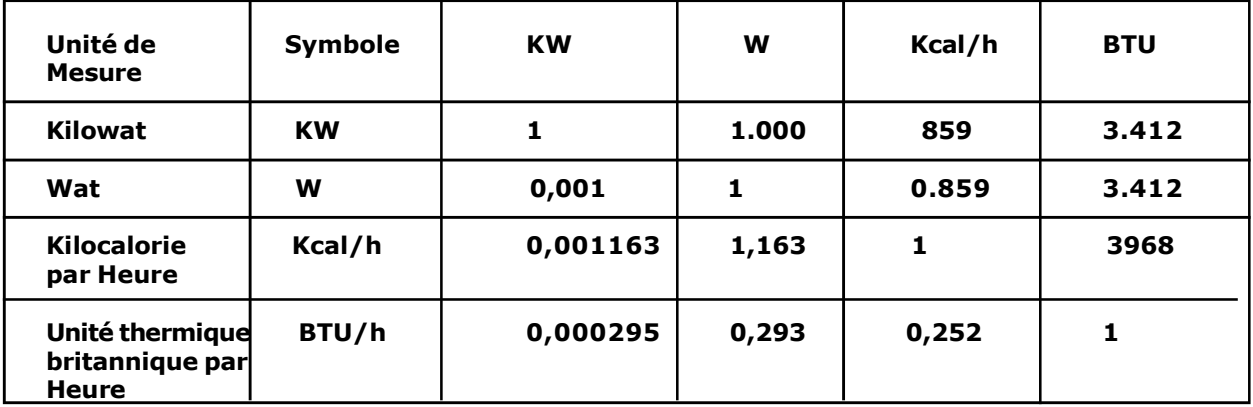

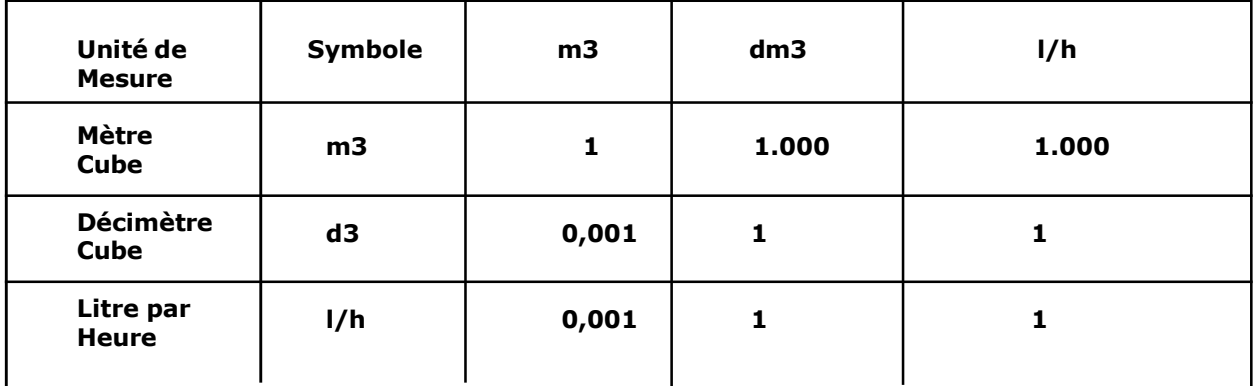

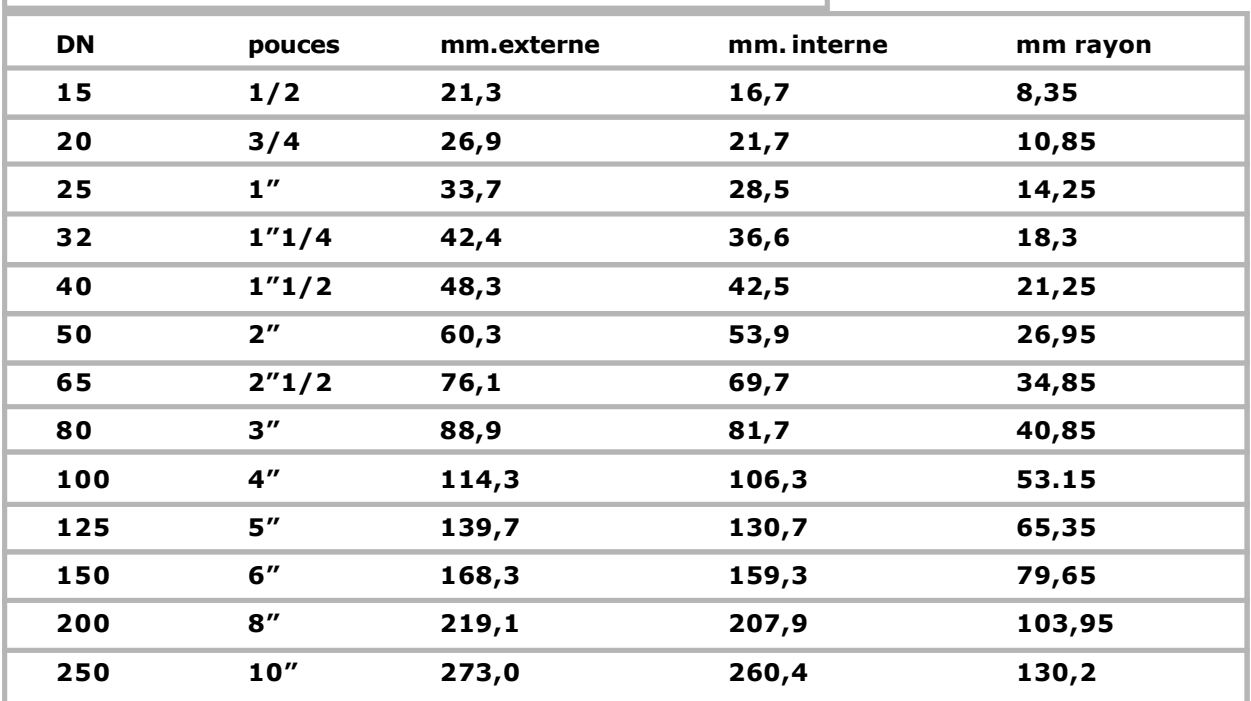

# Diamètre de certaines canalisations en acier sans soudures

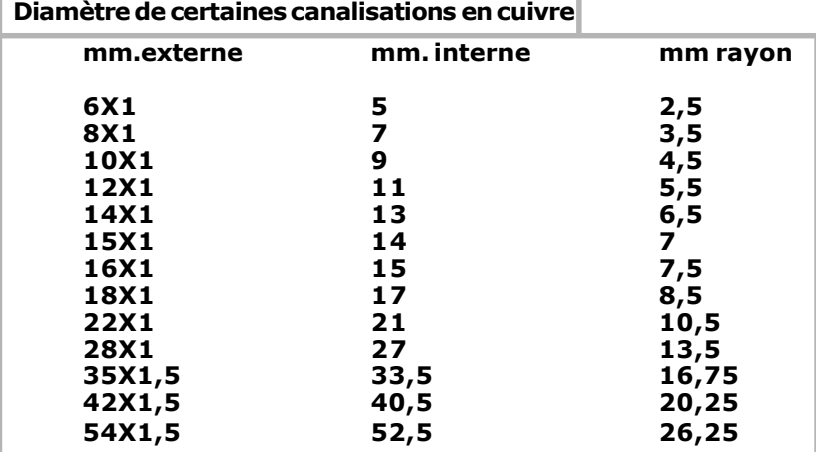

# Exemples de volumes tuyauterie

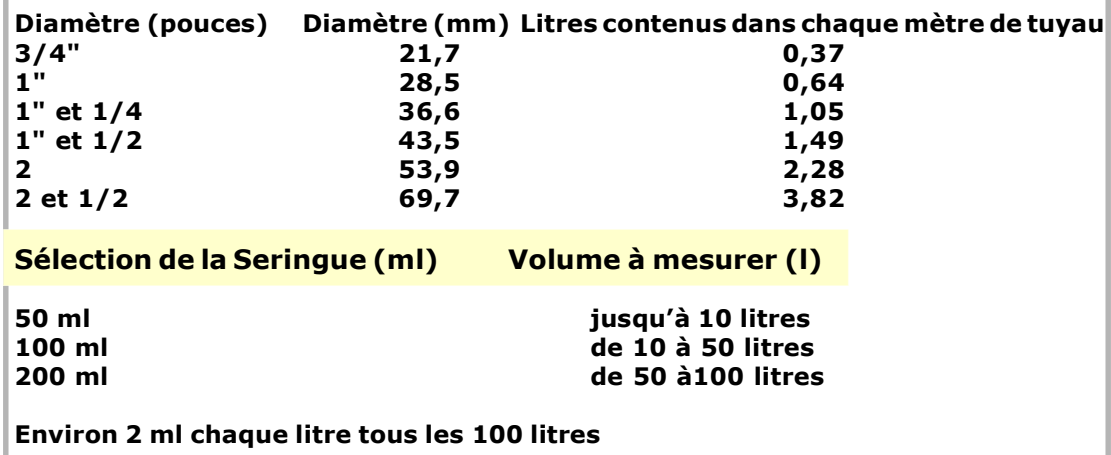

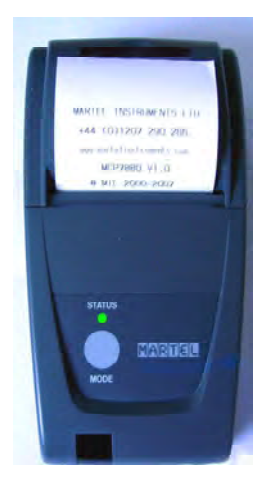

### Imprimante thermique portable

Pour compléter cet instrument pour l'essai instrumental, et pour la délivrance de la déclaration de conformité, BEINAT S.r.l. a adopté ce type d'imprimante thermique, comme sa solution innovante par rapport à des systèmes qui utilisent une méthode à impact.

L'élégance, l'encombrement et le poids, unis à la souplesse d'utilisation, font de cette imprimante un instrument de travail utile.

## Description de l'imprimante

L'imprimante se compose d'un corps en ABS équipé d'un couvercle à travers lequel nous accédons au rouleau papier et au mécanisme d'impression.

La touche multifonction, la LED rouge et la transmission IR se trouvent devant

### Remplacement du papier

Pour changer le rouleau du papier, agissez ainsi :

Ouvrez le couvercle de l'imprimante et positionnez le rouleau de papier, en respectant le sens de rotation du papier comme indiqué dans la figure cidessous.

**REMARQUES** 

ASSURANCE. L'appareil est protégé par l'assurance SOCIETA' REALE MUTUA pour la R.C. PRODUITS pour une valeur maximale de 1 500 000 euros contre les dommages que cet appareil pourrait causer en cas de nonfonctionnement.

GARANTIE. L'appareil est garanti pendant une période de 3 ans à compter de la date de fabrication, sur la base des conditions décrites ci-dessous.

Les composants reconnus défectueux seront remplacés gratuitement, à l'exclusion des étuis en plastique ou aluminium, les sacs, les emballages, batteries éventuelles et fiches techniques

L'appareil doit arriver port franc à l'entreprise **BEINAT S.r.l.** 

Les pannes dues aux violations de la part de personnel non autorisé sont exclues de la garantie, ainsi que les installations erronées ou les négligences découlant de phénomènes étrangers au fonctionnement normal de l'appareil.

L'entreprise BEINAT S.r.l. n'est pas responsable pour d'éventuels dommages, directs ou indirects, causés sur les personnes, animaux ou objets, par des pannes du produit ou la suspension forcée de son utilisation.

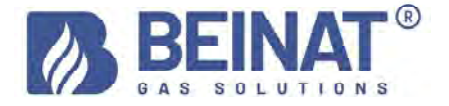

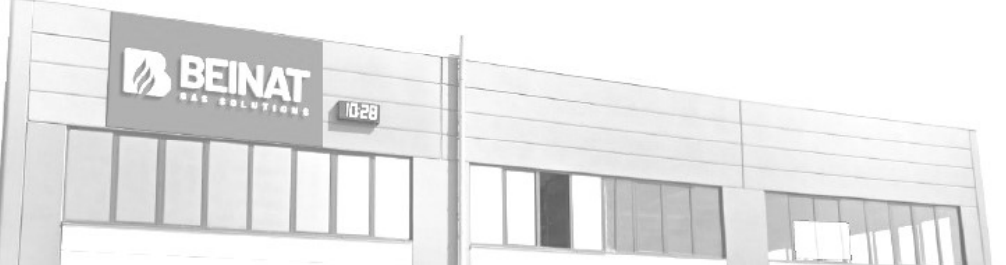

#### ÉLIMINATION EN « FIN DE VIE » D'APPAREILS ÉLECTRIQUES ET ÉLECTRONIQUES

Le symbole de la poubelle sur le produit ou son emballage indique que ce produit ne peut pas être traité comme déchet domestique. Au contraire, il doit<br>être remis à un point de tri précis pour le recyclage des appareils él

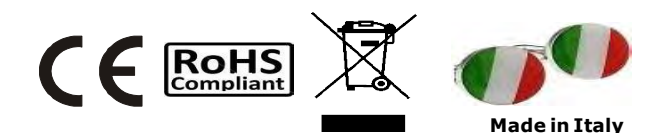

# Manomètre MD20REM-H2CH Le styling est de b & b design

Tampon et signature du Revendeur Date d'achat : ............... Numéro de Série : .............. Beinat S.r.l., dans le but d'améliorer nos produits, se réserve le droit de modifier les caractéristiques techniques, esthétiques et fonctionnelles à tout moment et sans notification préalable.

### BEINAT S.r.l. Via Fatebenefratelli 122/C 10077, S. Maurizio C/se (TO) - ITALY Tel. +39 011.921.04.84 - Fax +39 011.921.14.77 http:// www.beinat.com

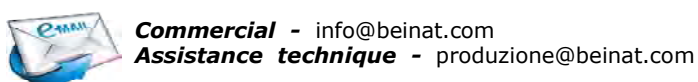